**Introduction to Oracle® Solaris 11.2 Network Services**

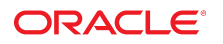

Part No: E36824-02 December 2014

Copyright © 2002, 2014, Oracle and/or its affiliates. All rights reserved.

This software and related documentation are provided under a license agreement containing restrictions on use and disclosure and are protected by intellectual property laws. Except as expressly permitted in your license agreement or allowed by law, you may not use, copy, reproduce, translate, broadcast, modify, license, transmit, distribute, exhibit, perform,<br>publish, or display any part, in any form prohibited.

The information contained herein is subject to change without notice and is not warranted to be error-free. If you find any errors, please report them to us in writing.

If this is software or related documentation that is delivered to the U.S. Government or anyone licensing it on behalf of the U.S. Government, the following notice is applicable:

U.S. GOVERNMENT END USERS. Oracle programs, including any operating system, integrated software, any programs installed on the hardware, and/or documentation, delivered to U.S. Government end users are "commercial computer software" pursuant to the applicable Federal Acquisition Regulation and agency-specific supplemental regulations. As such, use, duplication, disclosure, modification, and adaptation of the programs, including any operating system, integrated software, any programs installed on the hardware, and/or documentation, shall be subject to license terms and license restrictions applicable to the programs. No other rights are granted to the U.S. Government.

This software or hardware is developed for general use in a variety of information management applications. It is not developed or intended for use in any inherently dangerous applications, including applications that may create a risk of personal injury. If you use this software or hardware in dangerous applications, then you shall be responsible to take all appropriate fail-safe, backup, redundancy, and other measures to ensure its safe use. Oracle Corporation and its affiliates disclaim any liability for any damages caused by use of this software or hardware in dangerous applications.

Oracle and Java are registered trademarks of Oracle and/or its affiliates. Other names may be trademarks of their respective owners.

Intel and Intel Xeon are trademarks or registered trademarks of Intel Corporation. All SPARC trademarks are used under license and are trademarks or registered trademarks of SPARC International, Inc. AMD, Opteron, the AMD logo, and the AMD Opteron logo are trademarks or registered trademarks of Advanced Micro Devices. UNIX is a registered trademark of The Open Group.

This software or hardware and documentation may provide access to or information on content, products, and services from third parties. Oracle Corporation and its affiliates are not responsible for and expressly disclaim all warranties of any kind with respect to third-party content, products, and services. Oracle Corporation and its affiliates will not be responsible for any loss, costs, or damages incurred due to your access to or use of third-party content, products, or services.

Copyright © 2002, 2014, Oracle et/ou ses affiliés. Tous droits réservés.

Ce logiciel et la documentation qui l'accompagne sont protégés par les lois sur la propriété intellectuelle. Ils sont concédés sous licence et soumis à des restrictions d'utilisation et de divulgation. Sauf disposition de votre contrat de licence ou de la loi, vous ne pouvez pas copier, reproduire, traduire, diffuser, modifier, breveter, transmettre, distribuer, exposer, exécuter, publier ou afficher le logiciel, même partiellement, sous quelque forme et par quelque procédé que ce soit. Par ailleurs, il est interdit de procéder à toute ingénierie inverse du logiciel, de le désassembler ou de le décompiler, excepté à des fins d'interopérabilité avec des logiciels tiers ou tel que prescrit par la loi.

Les informations fournies dans ce document sont susceptibles de modification sans préavis. Par ailleurs, Oracle Corporation ne garantit pas qu'elles soient exemptes d'erreurs et vous invite, le cas échéant, à lui en faire part par écrit.

Si ce logiciel, ou la documentation qui l'accompagne, est concédé sous licence au Gouvernement des Etats-Unis, ou à toute entité qui délivre la licence de ce logiciel ou l'utilise pour le compte du Gouvernement des Etats-Unis, la notice suivante s'applique:

U.S. GOVERNMENT END USERS. Oracle programs, including any operating system, integrated software, any programs installed on the hardware, and/or documentation, delivered<br>to U.S. Government end users are "commercial computer such, use, duplication, disclosure, modification, and adaptation of the programs, including any operating system, integrated software, any programs installed on the hardware, and/or documentation, shall be subject to license terms and license restrictions applicable to the programs. No other rights are granted to the U.S.Government.

Ce logiciel ou matériel a été développé pour un usage général dans le cadre d'applications de gestion des informations. Ce logiciel ou matériel n'est pas conçu ni n'est destiné<br>à être utilisé dans des applications à risque d'applications dangereuses, il est de votre responsabilité de prendre toutes les mesures de secours, de sauvegarde, de redondance et autres mesures nécessaires à son utilisation dans des conditions optimales de sécurité. Oracle Corporation et ses affiliés déclinent toute responsabilité quant aux dommages causés par l'utilisation de ce logiciel ou matériel pour ce type d'applications.

Oracle et Java sont des marques déposées d'Oracle Corporation et/ou de ses affiliés. Tout autre nom mentionné peut correspondre à des marques appartenant à d'autres propriétaires qu'Oracle.

Intel et Intel Xeon sont des marques ou des marques déposées d'Intel Corporation. Toutes les marques SPARC sont utilisées sous licence et sont des marques ou des marques déposées de SPARC International, Inc. AMD, Opteron, le logo AMD et le logo AMD Opteron sont des marques ou des marques déposées d'Advanced Micro Devices. UNIX est une marque déposée d'The Open Group.

Ce logiciel ou matériel et la documentation qui l'accompagne peuvent fournir des informations ou des liens donnant accès à des contenus, des produits et des services émanant de tiers. Oracle Corporation et ses affiliés déclinent toute responsabilité ou garantie expresse quant aux contenus, produits ou services émanant de tiers. En aucun cas, Oracle Corporation et ses affiliés ne sauraient être tenus pour responsables des pertes subies, des coûts occasionnés ou des dommages causés par l'accès à des contenus, produits ou services tiers, ou à leur utilisation.

# **Contents**

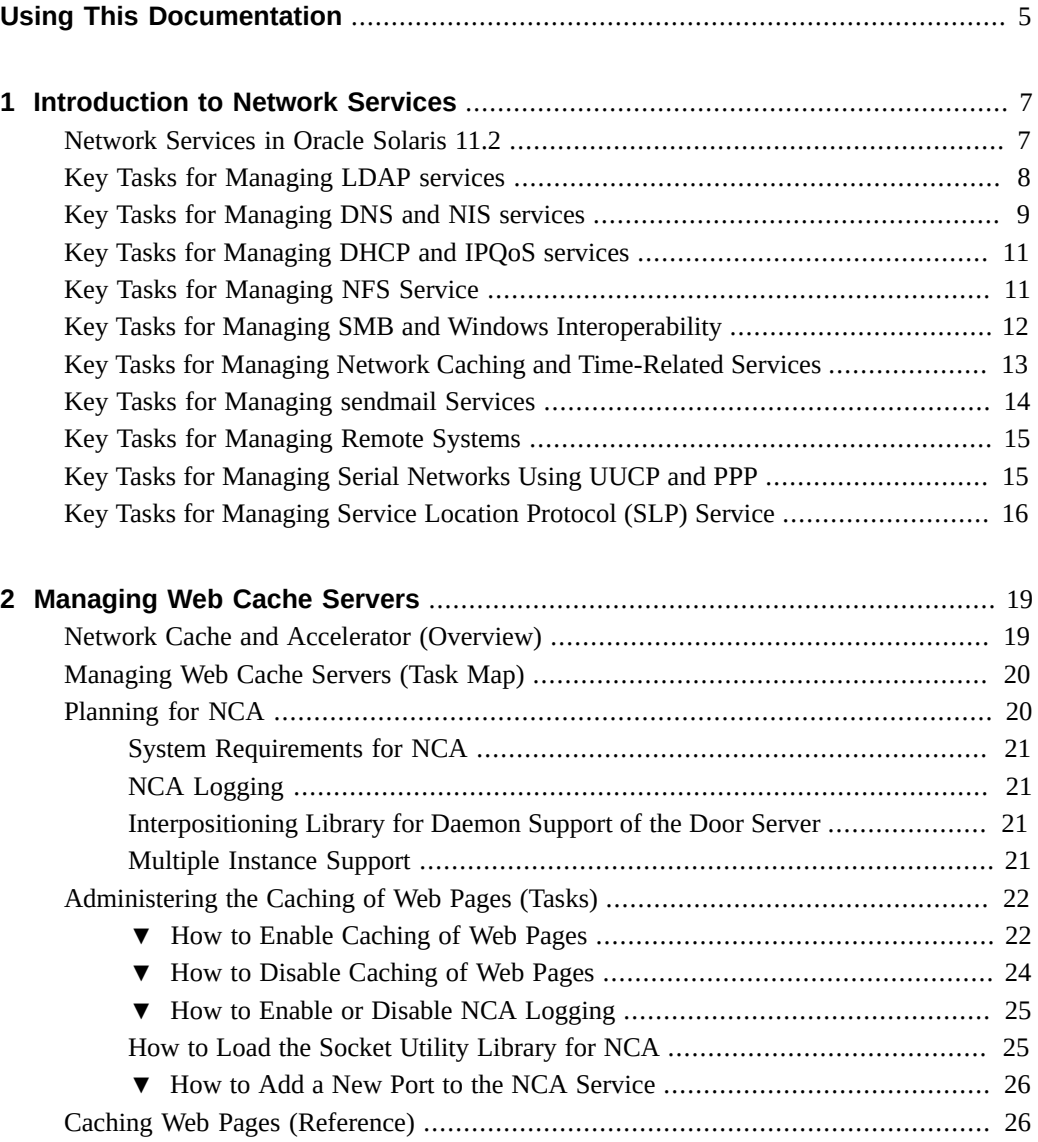

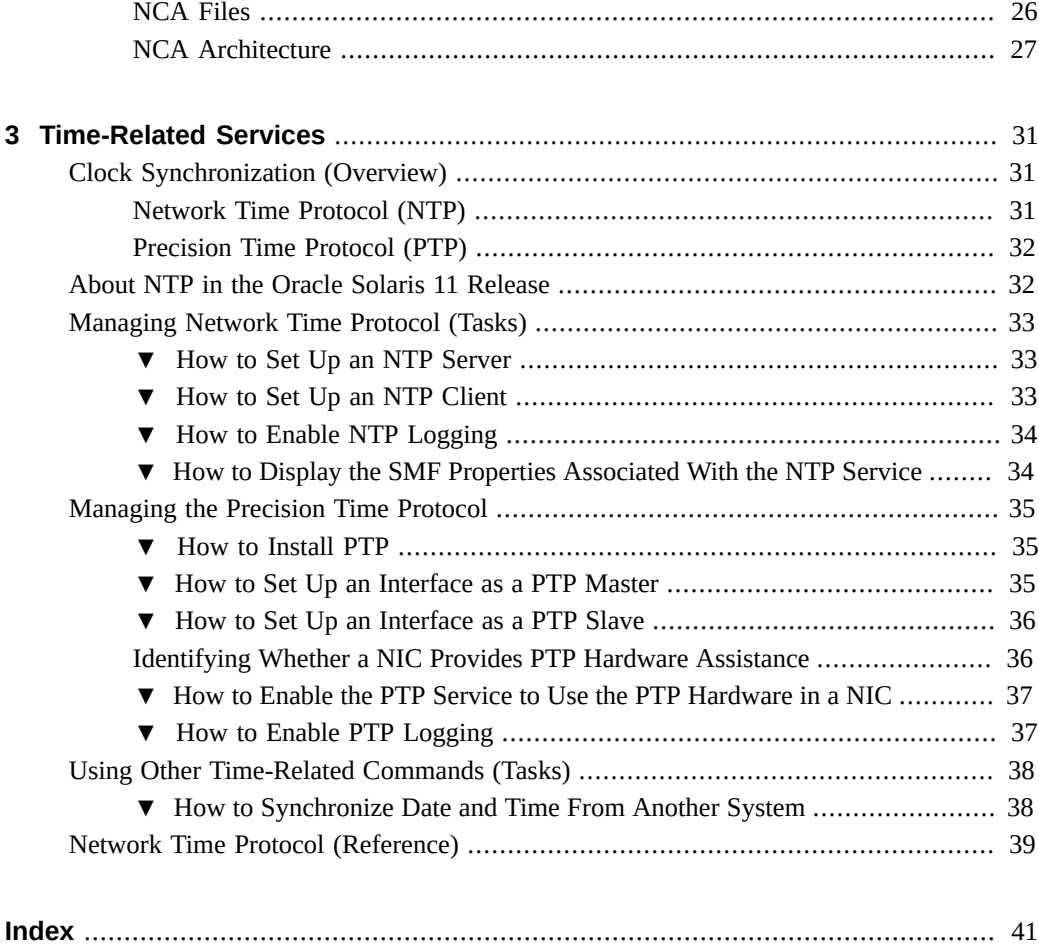

# <span id="page-4-0"></span>Using This Documentation

- **Overview** Provides an overview of the network services supported by the Oracle Solaris operating system.
- **Audience** System administrators.
- **Required knowledge** Basic and some advanced network administration skills.

# **Product Documentation Library**

Late-breaking information and known issues for this product are included in the documentation library at <http://www.oracle.com/pls/topic/lookup?ctx=E36784>.

## **Access to Oracle Support**

Oracle customers have access to electronic support through My Oracle Support. For information, visit <http://www.oracle.com/pls/topic/lookup?ctx=acc&id=info> or visit <http://www.oracle.com/pls/topic/lookup?ctx=acc&id=trs> if you are hearing impaired.

## **Feedback**

Provide feedback about this documentation at <http://www.oracle.com/goto/docfeedback>.

Introduction to Oracle Solaris 11.2 Network Services • December 2014

<span id="page-6-0"></span> **♦ ♦ ♦ C H A P T E R 1**  1

## Introduction to Network Services

This chapter provides the list of key tasks used to manage the network services in Oracle Solaris 11.2.

## <span id="page-6-1"></span>**Network Services in Oracle Solaris 11.2**

Select one of the following network services to see the list of key tasks:

- ["LDAP" on page 8](#page-7-0) The Lightweight Directory Access Protocol (LDAP) service enables you to access directory servers for distributed naming service.
- ["DNS and NIS" on page 9](#page-8-0)  The Domain Name System (DNS) service enables the system to look up IP addresses for host names and host names for IP addresses. The Network Information System (NIS) service enables you to manage network information such as machine names and addresses, users, and network services.
- " $DHCP$  and IPQoS" on page 11 The Dynamic Host Configuration Protocol (DHCP) service enables systems to automatically configure the network. The IP Quality of Service (IPQoS) service enables you to prioritize, control, and gather network accounting statistics.
- ["NFS" on page 11](#page-10-1)  The network file system (NFS) service enables you to access file systems over a network.
- ["SMB" on page 12](#page-11-0) The Server Message Block (SMB) service enables you to share files between an Oracle Solaris system and a Windows system.
- "NTP and PTP" on page  $13$  The Network Time Protocol (NTP) and Precision Time Protocol (PTP) services enable you to synchronize system clocks within a network.
- ["sendmail" on page 14](#page-13-0) The sendmail service enables you to set up and maintain an email service.
- "FTP" The File Transfer Protocol (FTP) service enables you to transfer file between two systems over a network.
- "UUCP and PPP" on page  $15$  The Point-to-Point Protocol (PPP) service enables two systems in different physical locations to communicate with each other. The UNIX-to-UNIX CoPy (UUCP) service enables two systems in different physical locations to transfer files and exchange mail with each other.
- "SLP" on page  $16$  The Service Location Protocol (SLP) provides you with a framework to discover and provision network services in a network.

## <span id="page-7-0"></span>**Key Tasks for Managing LDAP services**

You can use the following tasks to manage LDAP service:

- Configure Oracle directory server enterprise edition for the LDAP naming service. For more information, see ["How to Configure Oracle Directory Server Enterprise Edition for](http://www.oracle.com/pls/topic/lookup?ctx=E36784&id=SVLDPsundssetup-proc-224) [the LDAP Naming Service" in "Working With Oracle Solaris 11.2 Directory and Naming](http://www.oracle.com/pls/topic/lookup?ctx=E36784&id=SVLDPsundssetup-proc-224) [Services: LDAP ".](http://www.oracle.com/pls/topic/lookup?ctx=E36784&id=SVLDPsundssetup-proc-224)
- Populate the LDAP server with data. For more information, see ["How to Populate the](http://www.oracle.com/pls/topic/lookup?ctx=E36784&id=SVLDPsundssetup-proc-37) [Server With Data" in "Working With Oracle Solaris 11.2 Directory and Naming Services:](http://www.oracle.com/pls/topic/lookup?ctx=E36784&id=SVLDPsundssetup-proc-37) [LDAP ".](http://www.oracle.com/pls/topic/lookup?ctx=E36784&id=SVLDPsundssetup-proc-37)
- Populate the directory server with additional profiles. For more information, see ["How to](http://www.oracle.com/pls/topic/lookup?ctx=E36784&id=SVLDPsundssetup-proc-34) [Populate the Directory Server With Additional Profiles by Using the ldapclient Command"](http://www.oracle.com/pls/topic/lookup?ctx=E36784&id=SVLDPsundssetup-proc-34) [in "Working With Oracle Solaris 11.2 Directory and Naming Services: LDAP "](http://www.oracle.com/pls/topic/lookup?ctx=E36784&id=SVLDPsundssetup-proc-34).
- You can use the following tasks to administer the LDAP client:
	- Initialize an LDAP client. For more information, see ["Initializing an LDAP Client" in](http://www.oracle.com/pls/topic/lookup?ctx=E36784&id=SVLDPclientsetup-49) ["Working With Oracle Solaris 11.2 Directory and Naming Services: LDAP "](http://www.oracle.com/pls/topic/lookup?ctx=E36784&id=SVLDPclientsetup-49).
	- Modify an LDAP client configuration. For more information, see ["Modifying an](http://www.oracle.com/pls/topic/lookup?ctx=E36784&id=SVLDPgmrdr) [LDAP Client Configuration" in "Working With Oracle Solaris 11.2 Directory and](http://www.oracle.com/pls/topic/lookup?ctx=E36784&id=SVLDPgmrdr) [Naming Services: LDAP ".](http://www.oracle.com/pls/topic/lookup?ctx=E36784&id=SVLDPgmrdr)
	- Uninitialize an LDAP client. For more information, see ["Uninitializing an LDAP](http://www.oracle.com/pls/topic/lookup?ctx=E36784&id=SVLDPclientsetup-proc-72) [Client" in "Working With Oracle Solaris 11.2 Directory and Naming Services: LDAP](http://www.oracle.com/pls/topic/lookup?ctx=E36784&id=SVLDPclientsetup-proc-72) ["](http://www.oracle.com/pls/topic/lookup?ctx=E36784&id=SVLDPclientsetup-proc-72).
- You can use the following tasks to monitor LDAP client status:
	- Verify that the ldap\_cachemgr daemon is running. For more information, see ["Verifying That the ldap\\_cachemgr Daemon Is Running" in "Working With Oracle](http://www.oracle.com/pls/topic/lookup?ctx=E36784&id=SVLDPclientsetup-67) [Solaris 11.2 Directory and Naming Services: LDAP "](http://www.oracle.com/pls/topic/lookup?ctx=E36784&id=SVLDPclientsetup-67).
	- Check the current profile information. For more information, see ["Checking the](http://www.oracle.com/pls/topic/lookup?ctx=E36784&id=SVLDPclientsetup-68) [Current Profile Information" in "Working With Oracle Solaris 11.2 Directory and](http://www.oracle.com/pls/topic/lookup?ctx=E36784&id=SVLDPclientsetup-68) [Naming Services: LDAP ".](http://www.oracle.com/pls/topic/lookup?ctx=E36784&id=SVLDPclientsetup-68)
	- Verify basic client-server communication. For more information, see ["Verifying Basic](http://www.oracle.com/pls/topic/lookup?ctx=E36784&id=SVLDPclientsetup-70) [Client-Server Communication" in "Working With Oracle Solaris 11.2 Directory and](http://www.oracle.com/pls/topic/lookup?ctx=E36784&id=SVLDPclientsetup-70) [Naming Services: LDAP ".](http://www.oracle.com/pls/topic/lookup?ctx=E36784&id=SVLDPclientsetup-70)
	- Check server data from a non-client machine. For more information, see ["Checking](http://www.oracle.com/pls/topic/lookup?ctx=E36784&id=SVLDPclientsetup-69) [Server Data From a Non-Client Machine" in "Working With Oracle Solaris 11.2](http://www.oracle.com/pls/topic/lookup?ctx=E36784&id=SVLDPclientsetup-69) [Directory and Naming Services: LDAP "](http://www.oracle.com/pls/topic/lookup?ctx=E36784&id=SVLDPclientsetup-69).
- Transition from NIS to LDAP. For more information, see ["Transitioning From NIS to](http://www.oracle.com/pls/topic/lookup?ctx=E36784&id=SVLDPnis2ldap-6) [LDAP \(Task Map\)" in "Working With Oracle Solaris 11.2 Directory and Naming Services:](http://www.oracle.com/pls/topic/lookup?ctx=E36784&id=SVLDPnis2ldap-6) [LDAP ".](http://www.oracle.com/pls/topic/lookup?ctx=E36784&id=SVLDPnis2ldap-6)

## <span id="page-8-0"></span>**Key Tasks for Managing DNS and NIS services**

You can use the following tasks to manage DNS and NIS services:

- You can use the following tasks to configure name service switch:
	- Change the source for a database. For more information, see ["How to Change the](http://www.oracle.com/pls/topic/lookup?ctx=E36784&id=SVNAMc8switch-2) [Source for a Database" in "Working With Oracle Solaris 11.3 Directory and Naming](http://www.oracle.com/pls/topic/lookup?ctx=E36784&id=SVNAMc8switch-2) [Services: DNS and NIS ".](http://www.oracle.com/pls/topic/lookup?ctx=E36784&id=SVNAMc8switch-2)
	- Configure a search criterion for a database. For more information, see ["How to](http://www.oracle.com/pls/topic/lookup?ctx=E36784&id=SVNAMgmzbc) [Configure a Search Criterion for a Database" in "Working With Oracle Solaris 11.3](http://www.oracle.com/pls/topic/lookup?ctx=E36784&id=SVNAMgmzbc) [Directory and Naming Services: DNS and NIS ".](http://www.oracle.com/pls/topic/lookup?ctx=E36784&id=SVNAMgmzbc)
	- Change the source for all naming databases. For more information, see ["How to](http://www.oracle.com/pls/topic/lookup?ctx=E36784&id=SVNAMswitch-11) [Change the Source for All Naming Databases" in "Working With Oracle Solaris 11.3](http://www.oracle.com/pls/topic/lookup?ctx=E36784&id=SVNAMswitch-11) [Directory and Naming Services: DNS and NIS ".](http://www.oracle.com/pls/topic/lookup?ctx=E36784&id=SVNAMswitch-11)
	- Use a legacy nsswitch.conf file. For more information, see ["How to Use a Legacy](http://www.oracle.com/pls/topic/lookup?ctx=E36784&id=SVNAMswitch-10) [nsswitch.conf File" in "Working With Oracle Solaris 11.3 Directory and Naming](http://www.oracle.com/pls/topic/lookup?ctx=E36784&id=SVNAMswitch-10) [Services: DNS and NIS ".](http://www.oracle.com/pls/topic/lookup?ctx=E36784&id=SVNAMswitch-10)
- You can use the following tasks to administer DNS server and client services:
	- Install a DNS package. For more information, see ["How to Install the DNS Package"](http://www.oracle.com/pls/topic/lookup?ctx=E36784&id=SVNAMdnsref-32) [in "Working With Oracle Solaris 11.3 Directory and Naming Services: DNS and NIS](http://www.oracle.com/pls/topic/lookup?ctx=E36784&id=SVNAMdnsref-32) ["](http://www.oracle.com/pls/topic/lookup?ctx=E36784&id=SVNAMdnsref-32).
	- Configure a DNS server. For more information, see ["How to Configure a DNS](http://www.oracle.com/pls/topic/lookup?ctx=E36784&id=SVNAMdnsref-35) [Server" in "Working With Oracle Solaris 11.3 Directory and Naming Services: DNS](http://www.oracle.com/pls/topic/lookup?ctx=E36784&id=SVNAMdnsref-35) [and NIS ".](http://www.oracle.com/pls/topic/lookup?ctx=E36784&id=SVNAMdnsref-35)
	- Create configuration file for remote control access of DNS server daemon. For more information, see ["How to Create an rndc.conf File" in "Working With Oracle Solaris](http://www.oracle.com/pls/topic/lookup?ctx=E36784&id=SVNAMdnsref-33) [11.3 Directory and Naming Services: DNS and NIS ".](http://www.oracle.com/pls/topic/lookup?ctx=E36784&id=SVNAMdnsref-33)
	- Run the DNS service as an alternative user. For more information, see ["How to](http://www.oracle.com/pls/topic/lookup?ctx=E36784&id=SVNAMdnsref-38) [Run the DNS Service as an Alternative User" in "Working With Oracle Solaris 11.3](http://www.oracle.com/pls/topic/lookup?ctx=E36784&id=SVNAMdnsref-38) [Directory and Naming Services: DNS and NIS ".](http://www.oracle.com/pls/topic/lookup?ctx=E36784&id=SVNAMdnsref-38)
	- Enable a DNS client. For more information, see ["How to Enable a DNS Client" in](http://www.oracle.com/pls/topic/lookup?ctx=E36784&id=SVNAMdnsref-36) ["Working With Oracle Solaris 11.3 Directory and Naming Services: DNS and NIS ".](http://www.oracle.com/pls/topic/lookup?ctx=E36784&id=SVNAMdnsref-36)
	- Verify DNS configuration. For more information, see ["How to Verify the DNS](http://www.oracle.com/pls/topic/lookup?ctx=E36784&id=SVNAMdnsref-37) [Configuration" in "Working With Oracle Solaris 11.3 Directory and Naming Services:](http://www.oracle.com/pls/topic/lookup?ctx=E36784&id=SVNAMdnsref-37) [DNS and NIS "](http://www.oracle.com/pls/topic/lookup?ctx=E36784&id=SVNAMdnsref-37).
- Enable Multicast DNS and DNS service discovery. For more information, see ["How](http://www.oracle.com/pls/topic/lookup?ctx=E36784&id=SVNAMdnsref-39) [to Enable mDNS and DNS Service Discovery" in "Working With Oracle Solaris 11.3](http://www.oracle.com/pls/topic/lookup?ctx=E36784&id=SVNAMdnsref-39) [Directory and Naming Services: DNS and NIS ".](http://www.oracle.com/pls/topic/lookup?ctx=E36784&id=SVNAMdnsref-39)
- Configure the nss ad module to set up Oracle Solaris active directory clients. For more information, see ["How to Configure the nss\\_ad Module" in "Working With Oracle Solaris](http://www.oracle.com/pls/topic/lookup?ctx=E36784&id=SVNAMadsetup-3) [11.3 Directory and Naming Services: DNS and NIS ".](http://www.oracle.com/pls/topic/lookup?ctx=E36784&id=SVNAMadsetup-3)
- You can use the following tasks to set up and configure NIS service:
- Prepare the master server. For more information, see ["Preparing the Master Server](http://www.oracle.com/pls/topic/lookup?ctx=E36784&id=SVNAMgnscd) [\(Task Map\)" in "Working With Oracle Solaris 11.3 Directory and Naming Services:](http://www.oracle.com/pls/topic/lookup?ctx=E36784&id=SVNAMgnscd) [DNS and NIS "](http://www.oracle.com/pls/topic/lookup?ctx=E36784&id=SVNAMgnscd).
- Start and stop NIS services on an NIS server. For more information, see ["Starting](http://www.oracle.com/pls/topic/lookup?ctx=E36784&id=SVNAMgnsan) [and Stopping NIS Services on an NIS Server \(Task Map\)" in "Working With Oracle](http://www.oracle.com/pls/topic/lookup?ctx=E36784&id=SVNAMgnsan) [Solaris 11.3 Directory and Naming Services: DNS and NIS ".](http://www.oracle.com/pls/topic/lookup?ctx=E36784&id=SVNAMgnsan)
- Set up NIS slave servers. For more information, see ["Setting Up NIS Slave Servers](http://www.oracle.com/pls/topic/lookup?ctx=E36784&id=SVNAMgnsde) [\(Task Map\)" in "Working With Oracle Solaris 11.3 Directory and Naming Services:](http://www.oracle.com/pls/topic/lookup?ctx=E36784&id=SVNAMgnsde) [DNS and NIS "](http://www.oracle.com/pls/topic/lookup?ctx=E36784&id=SVNAMgnsde).
- Administer NIS clients. For more information, see ["Administering NIS Clients \(Task](http://www.oracle.com/pls/topic/lookup?ctx=E36784&id=SVNAMgnsij) [Map\)" in "Working With Oracle Solaris 11.3 Directory and Naming Services: DNS](http://www.oracle.com/pls/topic/lookup?ctx=E36784&id=SVNAMgnsij) [and NIS ".](http://www.oracle.com/pls/topic/lookup?ctx=E36784&id=SVNAMgnsij)
- You can use the following tasks to administer NIS service:
	- Add a new NIS user to an NIS domain. For more information, see ["How to Add a](http://www.oracle.com/pls/topic/lookup?ctx=E36784&id=SVNAManis2-1) [New NIS User to an NIS Domain" in "Working With Oracle Solaris 11.3 Directory](http://www.oracle.com/pls/topic/lookup?ctx=E36784&id=SVNAManis2-1) [and Naming Services: DNS and NIS "](http://www.oracle.com/pls/topic/lookup?ctx=E36784&id=SVNAManis2-1).
	- Change a NIS map's master server. For more information, see ["How to Change a](http://www.oracle.com/pls/topic/lookup?ctx=E36784&id=SVNAManis2-proc-12) [Map's Master Server" in "Working With Oracle Solaris 11.3 Directory and Naming](http://www.oracle.com/pls/topic/lookup?ctx=E36784&id=SVNAManis2-proc-12) [Services: DNS and NIS "](http://www.oracle.com/pls/topic/lookup?ctx=E36784&id=SVNAManis2-proc-12).
	- Modify configuration file to update the security and supported map information. For more information, see ["How to Modify Configuration Files" in "Working With Oracle](http://www.oracle.com/pls/topic/lookup?ctx=E36784&id=SVNAManis2-proc-18) [Solaris 11.3 Directory and Naming Services: DNS and NIS ".](http://www.oracle.com/pls/topic/lookup?ctx=E36784&id=SVNAManis2-proc-18)
	- Modify Makefile entries. For more information, see ["How to Modify /var/yp/](http://www.oracle.com/pls/topic/lookup?ctx=E36784&id=SVNAManis2-proc-22) [Makefile to Use Specific Databases" in "Working With Oracle Solaris 11.3 Directory](http://www.oracle.com/pls/topic/lookup?ctx=E36784&id=SVNAManis2-proc-22) [and Naming Services: DNS and NIS "](http://www.oracle.com/pls/topic/lookup?ctx=E36784&id=SVNAManis2-proc-22).
	- Update and modify existing maps. For more information, see ["How to Update Maps](http://www.oracle.com/pls/topic/lookup?ctx=E36784&id=SVNAManis2-20918) [Supplied With the Default Set" in "Working With Oracle Solaris 11.3 Directory and](http://www.oracle.com/pls/topic/lookup?ctx=E36784&id=SVNAManis2-20918) [Naming Services: DNS and NIS "](http://www.oracle.com/pls/topic/lookup?ctx=E36784&id=SVNAManis2-20918).
	- Work with the NIS server to modify the NIS configuration. For more information, see ["How to Configure Machine Host Name and Address Lookup Through NIS and](http://www.oracle.com/pls/topic/lookup?ctx=E36784&id=SVNAManis2-proc-1) [DNS" in "Working With Oracle Solaris 11.3 Directory and Naming Services: DNS](http://www.oracle.com/pls/topic/lookup?ctx=E36784&id=SVNAManis2-proc-1) [and NIS ".](http://www.oracle.com/pls/topic/lookup?ctx=E36784&id=SVNAManis2-proc-1)
- You can use the following information to troubleshoot NIS:
	- NIS problems affecting one client. For more information, see ["NIS Problems](http://www.oracle.com/pls/topic/lookup?ctx=E36784&id=SVNAMabtrbl-28251) [Affecting One Client" in "Working With Oracle Solaris 11.3 Directory and Naming](http://www.oracle.com/pls/topic/lookup?ctx=E36784&id=SVNAMabtrbl-28251) [Services: DNS and NIS "](http://www.oracle.com/pls/topic/lookup?ctx=E36784&id=SVNAMabtrbl-28251).
	- NIS problems affecting many clients. For more information, see ["NIS Problems](http://www.oracle.com/pls/topic/lookup?ctx=E36784&id=SVNAMabtrbl-22854) [Affecting Many Clients" in "Working With Oracle Solaris 11.3 Directory and Naming](http://www.oracle.com/pls/topic/lookup?ctx=E36784&id=SVNAMabtrbl-22854) [Services: DNS and NIS "](http://www.oracle.com/pls/topic/lookup?ctx=E36784&id=SVNAMabtrbl-22854).

## <span id="page-10-0"></span>**Key Tasks for Managing DHCP and IPQoS services**

- You can use the following tasks to manage DHCP service:
	- Grant user access to DHCP commands. For more information, see ["How to Grant](http://www.oracle.com/pls/topic/lookup?ctx=E36784&id=SDHCPdhcp-admin-518) [User Access to DHCP Commands" in "Working With DHCP in Oracle Solaris 11.2 ".](http://www.oracle.com/pls/topic/lookup?ctx=E36784&id=SDHCPdhcp-admin-518)
	- Configure an ISC DHCP Server. For more information, see ["How to Configure an](http://www.oracle.com/pls/topic/lookup?ctx=E36784&id=SDHCPdhcp-admin-102) [ISC DHCP Server" in "Working With DHCP in Oracle Solaris 11.2 "](http://www.oracle.com/pls/topic/lookup?ctx=E36784&id=SDHCPdhcp-admin-102).
	- Modify the Configuration of the DHCP Service. For more information, see ["How to](http://www.oracle.com/pls/topic/lookup?ctx=E36784&id=SDHCPdhcp-admin-103) [Modify the Configuration of the DHCP Service" in "Working With DHCP in Oracle](http://www.oracle.com/pls/topic/lookup?ctx=E36784&id=SDHCPdhcp-admin-103) [Solaris 11.2 "](http://www.oracle.com/pls/topic/lookup?ctx=E36784&id=SDHCPdhcp-admin-103).
	- Enable a DHCP Client. For more information, see ["How to Enable a DHCP Client" in](http://www.oracle.com/pls/topic/lookup?ctx=E36784&id=SDHCPdhcp-config-105) ["Working With DHCP in Oracle Solaris 11.2 ".](http://www.oracle.com/pls/topic/lookup?ctx=E36784&id=SDHCPdhcp-config-105)
	- Disable a DHCP Client. For more information, see ["How to Disable a DHCP Client"](http://www.oracle.com/pls/topic/lookup?ctx=E36784&id=SDHCPdhcp-config-104) [in "Working With DHCP in Oracle Solaris 11.2 ".](http://www.oracle.com/pls/topic/lookup?ctx=E36784&id=SDHCPdhcp-config-104)
	- Enable a DHCPv4 Client to Request a Specific Host Name. For more information, see ["How to Enable a DHCPv4 Client to Request a Specific Host Name" in "Working](http://www.oracle.com/pls/topic/lookup?ctx=E36784&id=SDHCPgkvah) [With DHCP in Oracle Solaris 11.2 ".](http://www.oracle.com/pls/topic/lookup?ctx=E36784&id=SDHCPgkvah)
- You can use the following tasks to manage the IPQoS service:
	- Plan the QoS policy. For more information, see ["QoS Policy Planning Task Map" in](http://www.oracle.com/pls/topic/lookup?ctx=E36784&id=IPQOSeuiht) ["Managing IP Quality of Service in Oracle Solaris 11.2 "](http://www.oracle.com/pls/topic/lookup?ctx=E36784&id=IPQOSeuiht).
	- Define a QoS policy in the IPQoS configuration file. For more information, see ["Defining a QoS Policy Task Map" in "Managing IP Quality of Service in Oracle](http://www.oracle.com/pls/topic/lookup?ctx=E36784&id=IPQOSipqos-policy-planning-10) [Solaris 11.2 "](http://www.oracle.com/pls/topic/lookup?ctx=E36784&id=IPQOSipqos-policy-planning-10).
	- Administer IPQoS. For more information, see ["Administering IPQoS" in "Managing](http://www.oracle.com/pls/topic/lookup?ctx=E36784&id=IPQOSipqos-maint-25) [IP Quality of Service in Oracle Solaris 11.2 ".](http://www.oracle.com/pls/topic/lookup?ctx=E36784&id=IPQOSipqos-maint-25)
	- Set up flow accounting. For more information, see ["How to Create a File for Flow-](http://www.oracle.com/pls/topic/lookup?ctx=E36784&id=IPQOSipqos-accounting-7)[Accounting Data" in "Managing IP Quality of Service in Oracle Solaris 11.2 "](http://www.oracle.com/pls/topic/lookup?ctx=E36784&id=IPQOSipqos-accounting-7).

## <span id="page-10-1"></span>**Key Tasks for Managing NFS Service**

You can use the following tasks to manage network file systems:

- Set up the NFS service. For more information, see ["Setting Up the NFS Service" in](http://www.oracle.com/pls/topic/lookup?ctx=E36784&id=SVNFSrfsadmin-68) ["Managing Network File Systems in Oracle Solaris 11.2 "](http://www.oracle.com/pls/topic/lookup?ctx=E36784&id=SVNFSrfsadmin-68).
- Mount NFS file system. For more information, see ["Mounting File Systems \(Task Map\)"](http://www.oracle.com/pls/topic/lookup?ctx=E36784&id=SVNFSgnvoj) [in "Managing Network File Systems in Oracle Solaris 11.2 ".](http://www.oracle.com/pls/topic/lookup?ctx=E36784&id=SVNFSgnvoj)
- You can use the following tasks to manage automatic file system sharing:
	- Set up automatic file system sharing. For more information, see ["How to Set Up](http://www.oracle.com/pls/topic/lookup?ctx=E36784&id=SVNFSrfsadmin-57) [Automatic File System Sharing" in "Managing Network File Systems in Oracle](http://www.oracle.com/pls/topic/lookup?ctx=E36784&id=SVNFSrfsadmin-57) [Solaris 11.2 "](http://www.oracle.com/pls/topic/lookup?ctx=E36784&id=SVNFSrfsadmin-57).
- Administer automatic file system sharing. For more information, see ["Autofs](http://www.oracle.com/pls/topic/lookup?ctx=E36784&id=SVNFSgnyjx) [Administration" in "Managing Network File Systems in Oracle Solaris 11.2 ".](http://www.oracle.com/pls/topic/lookup?ctx=E36784&id=SVNFSgnyjx)
- Administer the secure NFS system. For more information, see ["How to Set Up a Secure](http://www.oracle.com/pls/topic/lookup?ctx=E36784&id=SVNFSrfsadmin-97) [NFS Environment With DH Authentication" in "Managing Network File Systems in](http://www.oracle.com/pls/topic/lookup?ctx=E36784&id=SVNFSrfsadmin-97) [Oracle Solaris 11.2 "](http://www.oracle.com/pls/topic/lookup?ctx=E36784&id=SVNFSrfsadmin-97).
- You can use the following tasks to administer NFS referrals:
	- Create and access an NFS referral to connect to multiple NFS Version 4 server. For more information, see ["How to Create and Access an NFS Referral" in "Managing](http://www.oracle.com/pls/topic/lookup?ctx=E36784&id=SVNFSgjtpo) [Network File Systems in Oracle Solaris 11.2 ".](http://www.oracle.com/pls/topic/lookup?ctx=E36784&id=SVNFSgjtpo)
	- Remove an NFS referral. For more information, see ["How to Remove an NFS](http://www.oracle.com/pls/topic/lookup?ctx=E36784&id=SVNFSgjtqr) [Referral" in "Managing Network File Systems in Oracle Solaris 11.2 "](http://www.oracle.com/pls/topic/lookup?ctx=E36784&id=SVNFSgjtqr).
- You can use the following tasks to administer Federated file system (FedFS):
	- Create a namespace database (NSDB). For more information, see ["How to Create a](http://www.oracle.com/pls/topic/lookup?ctx=E36784&id=SVNFSrfsadmin-21) [Namespace Database" in "Managing Network File Systems in Oracle Solaris 11.2 ".](http://www.oracle.com/pls/topic/lookup?ctx=E36784&id=SVNFSrfsadmin-21)
	- Use a secured connection to the NSDB. For more information, see ["How to Use a](http://www.oracle.com/pls/topic/lookup?ctx=E36784&id=SVNFSrfsadmin-23) [Secured Connection to the NSDB" in "Managing Network File Systems in Oracle](http://www.oracle.com/pls/topic/lookup?ctx=E36784&id=SVNFSrfsadmin-23) [Solaris 11.2 "](http://www.oracle.com/pls/topic/lookup?ctx=E36784&id=SVNFSrfsadmin-23).
	- Create a FedFS referral. For more information, see ["How to Create a FedFS Referral"](http://www.oracle.com/pls/topic/lookup?ctx=E36784&id=SVNFSrfsadmin-22) [in "Managing Network File Systems in Oracle Solaris 11.2 ".](http://www.oracle.com/pls/topic/lookup?ctx=E36784&id=SVNFSrfsadmin-22)
- You can use the following information to troubleshoot NFS and autofs:
	- Check connectivity issues on an NFS client. For more information, see ["How to](http://www.oracle.com/pls/topic/lookup?ctx=E36784&id=SVNFSgnidz) [Check Connectivity on an NFS Client" in "Managing Network File Systems in Oracle](http://www.oracle.com/pls/topic/lookup?ctx=E36784&id=SVNFSgnidz) [Solaris 11.2 "](http://www.oracle.com/pls/topic/lookup?ctx=E36784&id=SVNFSgnidz).
	- Check the NFS server remotely. For more information, see ["How to Check the NFS](http://www.oracle.com/pls/topic/lookup?ctx=E36784&id=SVNFSgnifa) [Server Remotely" in "Managing Network File Systems in Oracle Solaris 11.2 ".](http://www.oracle.com/pls/topic/lookup?ctx=E36784&id=SVNFSgnifa)
	- Verify the NFS service on the server. For more information, see ["How to Verify the](http://www.oracle.com/pls/topic/lookup?ctx=E36784&id=SVNFSgnidd) [NFS Service on the Server" in "Managing Network File Systems in Oracle Solaris](http://www.oracle.com/pls/topic/lookup?ctx=E36784&id=SVNFSgnidd)  $11.2$  ".
	- Verify options used with the mount command. For more information, see ["How to](http://www.oracle.com/pls/topic/lookup?ctx=E36784&id=SVNFSgnifw) [Verify Options Used With the mount Command" in "Managing Network File Systems](http://www.oracle.com/pls/topic/lookup?ctx=E36784&id=SVNFSgnifw) [in Oracle Solaris 11.2 "](http://www.oracle.com/pls/topic/lookup?ctx=E36784&id=SVNFSgnifw).
	- NFS error message description and solution. For more information, see ["NFS Error](http://www.oracle.com/pls/topic/lookup?ctx=E36784&id=SVNFSgnikv) [Messages" in "Managing Network File Systems in Oracle Solaris 11.2 "](http://www.oracle.com/pls/topic/lookup?ctx=E36784&id=SVNFSgnikv).
	- Autofs error message description and solution. For more information, see ["Troubleshooting Autofs" in "Managing Network File Systems in Oracle Solaris 11.2](http://www.oracle.com/pls/topic/lookup?ctx=E36784&id=SVNFSgnieg) ["](http://www.oracle.com/pls/topic/lookup?ctx=E36784&id=SVNFSgnieg).

## <span id="page-11-0"></span>**Key Tasks for Managing SMB and Windows Interoperability**

You can use the following tasks to manage SMB service:

- You can use the following tasks to create identity mapping strategy:
	- Manage directory-based name mapping for users and groups. For more information, see ["Managing Directory-Based Name Mapping for Users and Groups" in "Managing](http://www.oracle.com/pls/topic/lookup?ctx=E36784&id=SVSMBmanagedirbasedusergroupmapstm) [SMB File Sharing and Windows Interoperability in Oracle Solaris 11.2 ".](http://www.oracle.com/pls/topic/lookup?ctx=E36784&id=SVSMBmanagedirbasedusergroupmapstm)
	- Manage directory-based identity mapping by using identity management for UNIX. For more information, see ["Managing Directory-Based Identity Mapping by Using](http://www.oracle.com/pls/topic/lookup?ctx=E36784&id=SVSMBmanageidmutm) [Identity Management for UNIX" in "Managing SMB File Sharing and Windows](http://www.oracle.com/pls/topic/lookup?ctx=E36784&id=SVSMBmanageidmutm) [Interoperability in Oracle Solaris 11.2 "](http://www.oracle.com/pls/topic/lookup?ctx=E36784&id=SVSMBmanageidmutm).
	- Managing rule-based identity mapping for users and groups. For more information, see ["Managing Rule-Based Identity Mapping for Users and Groups" in "Managing](http://www.oracle.com/pls/topic/lookup?ctx=E36784&id=SVSMBmanageusergroupmapstm) [SMB File Sharing and Windows Interoperability in Oracle Solaris 11.2 ".](http://www.oracle.com/pls/topic/lookup?ctx=E36784&id=SVSMBmanageusergroupmapstm)
- Disable the samba service. For more information, see ["How to Disable the Samba Service"](http://www.oracle.com/pls/topic/lookup?ctx=E36784&id=SVSMBdisablesambatask) [in "Managing SMB File Sharing and Windows Interoperability in Oracle Solaris 11.2 ".](http://www.oracle.com/pls/topic/lookup?ctx=E36784&id=SVSMBdisablesambatask)
- Configure the SMB server operation mode. For more information, see ["Configuring](http://www.oracle.com/pls/topic/lookup?ctx=E36784&id=SVSMBconfiguringoperationmodetm) [the SMB Server Operation Mode" in "Managing SMB File Sharing and Windows](http://www.oracle.com/pls/topic/lookup?ctx=E36784&id=SVSMBconfiguringoperationmodetm) [Interoperability in Oracle Solaris 11.2 "](http://www.oracle.com/pls/topic/lookup?ctx=E36784&id=SVSMBconfiguringoperationmodetm).
- Manage SMB shares. For more information, see ["Managing SMB Shares \(Task Map\)" in](http://www.oracle.com/pls/topic/lookup?ctx=E36784&id=SVSMBmanagingsmbsharestm) ["Managing SMB File Sharing and Windows Interoperability in Oracle Solaris 11.2 "](http://www.oracle.com/pls/topic/lookup?ctx=E36784&id=SVSMBmanagingsmbsharestm).
- Manage SMB groups. For more information, see ["Managing SMB Groups" in "Managing](http://www.oracle.com/pls/topic/lookup?ctx=E36784&id=SVSMBmanagingsmbgroupsuserstm) [SMB File Sharing and Windows Interoperability in Oracle Solaris 11.2 ".](http://www.oracle.com/pls/topic/lookup?ctx=E36784&id=SVSMBmanagingsmbgroupsuserstm)
- Configure the WINS service. For more information, see ["How to Configure WINS" in](http://www.oracle.com/pls/topic/lookup?ctx=E36784&id=SVSMBsettingupwinstask) ["Managing SMB File Sharing and Windows Interoperability in Oracle Solaris 11.2 "](http://www.oracle.com/pls/topic/lookup?ctx=E36784&id=SVSMBsettingupwinstask).
- Configure the SMB print service. For more information, see ["How to Enable the SMB](http://www.oracle.com/pls/topic/lookup?ctx=E36784&id=SVSMBenablesmbprintservicetask) [Print Service" in "Managing SMB File Sharing and Windows Interoperability in Oracle](http://www.oracle.com/pls/topic/lookup?ctx=E36784&id=SVSMBenablesmbprintservicetask) [Solaris 11.2 "](http://www.oracle.com/pls/topic/lookup?ctx=E36784&id=SVSMBenablesmbprintservicetask).
- You can use the following tasks to manage SMB mounts:
	- Manage SMB mounts in your local environment. For more information, see ["Managing SMB Mounts in Your Local Environment" in "Managing SMB File](http://www.oracle.com/pls/topic/lookup?ctx=E36784&id=SVSMBsmbclientusertaskstm) [Sharing and Windows Interoperability in Oracle Solaris 11.2 "](http://www.oracle.com/pls/topic/lookup?ctx=E36784&id=SVSMBsmbclientusertaskstm).
	- Manage SMB mounts in the global environment. For more information, see ["Managing SMB Mounts in the Global Environment" in "Managing SMB File](http://www.oracle.com/pls/topic/lookup?ctx=E36784&id=SVSMBsmbclientadmintaskstm) [Sharing and Windows Interoperability in Oracle Solaris 11.2 "](http://www.oracle.com/pls/topic/lookup?ctx=E36784&id=SVSMBsmbclientadmintaskstm).

# <span id="page-12-0"></span>**Key Tasks for Managing Network Caching and Time-Related Services**

You can use the following tasks for managing network caching and time-related services:

- You can use the following tasks to administer network caching:
	- Enable caching of web pages. For more information, see ["How to Enable Caching of](#page-21-1) [Web Pages" on page 22.](#page-21-1)
- Disable caching of web pages. For more information, see ["How to Disable Caching of](#page-23-0) [Web Pages" on page 24](#page-23-0).
- Enable or disable Network Cache Accelerator (NCA) logging. For more information, see ["How to Enable or Disable NCA Logging" on page 25](#page-24-0).
- Load the socket utility library for NCA. For more information, see ["How to Load the](#page-24-1) [Socket Utility Library for NCA" on page 25.](#page-24-1)
- Add a new port to the NCA service. For more information, see ["How to Add a New](#page-25-0) [Port to the NCA Service" on page 26](#page-25-0).
- You can use the following tasks to manage NTP:
	- Set up an NTP server. For more information, see ["How to Set Up an NTP](#page-32-1) [Server" on page 33.](#page-32-1)
	- Set up an NTP client. For more information, see ["How to Set Up an NTP](#page-32-2) [Client" on page 33.](#page-32-2)
	- Enable NTP logging. For more information, see ["How to Enable NTP](#page-33-0) [Logging" on page 34](#page-33-0).
	- Display the SMF properties associated with the NTP service. For more information, see ["How to Display the SMF Properties Associated With the NTP](#page-33-1) [Service" on page 34.](#page-33-1)
- You can use the following tasks to manage PTP:
	- Set up an interface as a PTP master. For more information, see ["How to Set Up an](#page-34-2) [Interface as a PTP Master" on page 35.](#page-34-2)
	- Set up an interface as a PTP slave. For more information, see ["How to Set Up an](#page-35-0) [Interface as a PTP Slave" on page 36](#page-35-0).
	- Enable the PTP service to use the PTP hardware in the NIC. For more information, see ["How to Enable the PTP Service to Use the PTP Hardware in a](#page-36-0) [NIC" on page 37.](#page-36-0)
	- Enable PTP logging. For more information, see ["How to Enable PTP](#page-36-1) [Logging" on page 37](#page-36-1).

## <span id="page-13-0"></span>**Key Tasks for Managing sendmail Services**

You can use the following tasks to manage sendmail service:

- Set up the mail services. For more information, see ["Setting Up Mail Services \(Task Map\)"](http://www.oracle.com/pls/topic/lookup?ctx=E36784&id=SVSMLmailadmin-263) [in "Managing sendmail Services in Oracle Solaris 11.2 "](http://www.oracle.com/pls/topic/lookup?ctx=E36784&id=SVSMLmailadmin-263).
- Change the sendmail configuration. For more information, see ["Changing the sendmail](http://www.oracle.com/pls/topic/lookup?ctx=E36784&id=SVSMLggttn) [Configuration \(Task Map\)" in "Managing sendmail Services in Oracle Solaris 11.2 ".](http://www.oracle.com/pls/topic/lookup?ctx=E36784&id=SVSMLggttn)
- Administer mail alias files. For more information, see ["Administering Mail Alias Files](http://www.oracle.com/pls/topic/lookup?ctx=E36784&id=SVSMLmailadmin-260) [\(Task Map\)" in "Managing sendmail Services in Oracle Solaris 11.2 "](http://www.oracle.com/pls/topic/lookup?ctx=E36784&id=SVSMLmailadmin-260).
- Administer the queue directories. For more information, see ["Administering the Queue](http://www.oracle.com/pls/topic/lookup?ctx=E36784&id=SVSMLmailadmin-262) [Directories \(Task Map\)" in "Managing sendmail Services in Oracle Solaris 11.2 "](http://www.oracle.com/pls/topic/lookup?ctx=E36784&id=SVSMLmailadmin-262).
- Administer.forward files. For more information, see ["Administering .forward Files \(Task](http://www.oracle.com/pls/topic/lookup?ctx=E36784&id=SVSMLmailadmin-264) [Map\)" in "Managing sendmail Services in Oracle Solaris 11.2 ".](http://www.oracle.com/pls/topic/lookup?ctx=E36784&id=SVSMLmailadmin-264)
- Troubleshoot mail services. For more information, see ["Troubleshooting Procedures and](http://www.oracle.com/pls/topic/lookup?ctx=E36784&id=SVSMLmailadmin-265) [Tips for Mail Services \(Task Map\)" in "Managing sendmail Services in Oracle Solaris 11.2](http://www.oracle.com/pls/topic/lookup?ctx=E36784&id=SVSMLmailadmin-265) ["](http://www.oracle.com/pls/topic/lookup?ctx=E36784&id=SVSMLmailadmin-265).

## <span id="page-14-0"></span>**Key Tasks for Managing Remote Systems**

You can use the following tasks to manage file transfer between two systems:

- Start a FTP Server using SMF. For more information, see ["How to Start an FTP Server](http://www.oracle.com/pls/topic/lookup?ctx=E36784&id=SVFTPwuftp-191) [Using SMF" in "Managing Remote Systems in Oracle Solaris 11.2 "](http://www.oracle.com/pls/topic/lookup?ctx=E36784&id=SVFTPwuftp-191).
- Stop a FTP server using SMF. For more information, see ["How to Shut Down the FTP](http://www.oracle.com/pls/topic/lookup?ctx=E36784&id=SVFTPwuftp-192) [Server Using SMF" in "Managing Remote Systems in Oracle Solaris 11.2 ".](http://www.oracle.com/pls/topic/lookup?ctx=E36784&id=SVFTPwuftp-192)
- Shut down the FTP connection. For more information, see ["How to Shut Down the FTP](http://www.oracle.com/pls/topic/lookup?ctx=E36784&id=SVFTPwuftp-204) [Connection" in "Managing Remote Systems in Oracle Solaris 11.2 ".](http://www.oracle.com/pls/topic/lookup?ctx=E36784&id=SVFTPwuftp-204)
- Change the FTP service configuration. For more information, see ["How to Change the](http://www.oracle.com/pls/topic/lookup?ctx=E36784&id=SVFTPwuftp-193) [ProFTPD Configuration" in "Managing Remote Systems in Oracle Solaris 11.2 ".](http://www.oracle.com/pls/topic/lookup?ctx=E36784&id=SVFTPwuftp-193)
- Access a remote system by using Secure Shell (ssh). For more information, see ["Accessing](http://www.oracle.com/pls/topic/lookup?ctx=E36784&id=SVFTPgnjub) [a Remote System by Using Secure Shell" in "Managing Remote Systems in Oracle Solaris](http://www.oracle.com/pls/topic/lookup?ctx=E36784&id=SVFTPgnjub) [11.2 "](http://www.oracle.com/pls/topic/lookup?ctx=E36784&id=SVFTPgnjub).
- You can use the following tasks to transfer files between a local system and a remote system by using sftp:
	- Open and close an sftp connection to a remote system. For more information, see ["How to Open and Close an sftp Connection to a Remote System" in "Managing](http://www.oracle.com/pls/topic/lookup?ctx=E36784&id=SVFTPremotehowtoaccess-40629) [Remote Systems in Oracle Solaris 11.2 "](http://www.oracle.com/pls/topic/lookup?ctx=E36784&id=SVFTPremotehowtoaccess-40629).
	- Copy files from a remote system. For more information, see ["How to Copy Files](http://www.oracle.com/pls/topic/lookup?ctx=E36784&id=SVFTPremotehowtoaccess-87541)" [From a Remote System \(sftp\)" in "Managing Remote Systems in Oracle Solaris 11.2](http://www.oracle.com/pls/topic/lookup?ctx=E36784&id=SVFTPremotehowtoaccess-87541) ["](http://www.oracle.com/pls/topic/lookup?ctx=E36784&id=SVFTPremotehowtoaccess-87541).
	- Copy files to a remote system. For more information, see ["How to Copy Files to a](http://www.oracle.com/pls/topic/lookup?ctx=E36784&id=SVFTPremotehowtoaccess-60496) [Remote System \(sftp\)" in "Managing Remote Systems in Oracle Solaris 11.2 ".](http://www.oracle.com/pls/topic/lookup?ctx=E36784&id=SVFTPremotehowtoaccess-60496)
- Transfer files between remote systems by using the scp command. For more information, see ["Remote Copying With the scp Command" in "Managing Remote Systems in Oracle](http://www.oracle.com/pls/topic/lookup?ctx=E36784&id=SVFTPremotehowtoaccess-55154) [Solaris 11.2 "](http://www.oracle.com/pls/topic/lookup?ctx=E36784&id=SVFTPremotehowtoaccess-55154).

## <span id="page-14-1"></span>**Key Tasks for Managing Serial Networks Using UUCP and PPP**

You can use the following tasks to manage UUCP and PPP services:

- Set up a dial-up PPP link. For more information, see ["Major Tasks for Setting Up the Dial](http://www.oracle.com/pls/topic/lookup?ctx=E36784&id=SVSERppp.dialin-11)[up PPP Link \(Task Map\)" in "Managing Serial Networks Using UUCP and PPP in Oracle](http://www.oracle.com/pls/topic/lookup?ctx=E36784&id=SVSERppp.dialin-11) [Solaris 11.2 "](http://www.oracle.com/pls/topic/lookup?ctx=E36784&id=SVSERppp.dialin-11).
- Set up a leased-line PPP link. For more information, see ["Setting Up a Leased Line \(Task](http://www.oracle.com/pls/topic/lookup?ctx=E36784&id=SVSERpppsvrconfig.p2plink-8) [Map\)" in "Managing Serial Networks Using UUCP and PPP in Oracle Solaris 11.2 ".](http://www.oracle.com/pls/topic/lookup?ctx=E36784&id=SVSERpppsvrconfig.p2plink-8)
- Set up PPP authentication. For more information, see ["Configuring PPP Authentication](http://www.oracle.com/pls/topic/lookup?ctx=E36784&id=SVSERpppsvrconfig.p2plink-19) [\(Task Map\)" in "Managing Serial Networks Using UUCP and PPP in Oracle Solaris 11.2](http://www.oracle.com/pls/topic/lookup?ctx=E36784&id=SVSERpppsvrconfig.p2plink-19) ["](http://www.oracle.com/pls/topic/lookup?ctx=E36784&id=SVSERpppsvrconfig.p2plink-19).
- Set up PPP over Ethernet (PPPoE) tunnel. For more information, see ["Major Tasks for](http://www.oracle.com/pls/topic/lookup?ctx=E36784&id=SVSERppp.pppoe-40) [Setting Up a PPPoE Tunnel \(Task Maps\)" in "Managing Serial Networks Using UUCP and](http://www.oracle.com/pls/topic/lookup?ctx=E36784&id=SVSERppp.pppoe-40) [PPP in Oracle Solaris 11.2 ".](http://www.oracle.com/pls/topic/lookup?ctx=E36784&id=SVSERppp.pppoe-40)
- Troubleshoot PPP-related and PPPoE-related problems. For more information, see ["Solving PPP Problems \(Task Map\)" in "Managing Serial Networks Using UUCP and PPP](http://www.oracle.com/pls/topic/lookup?ctx=E36784&id=SVSERpppsvrconfig.troubleshoot-2) [in Oracle Solaris 11.2 "](http://www.oracle.com/pls/topic/lookup?ctx=E36784&id=SVSERpppsvrconfig.troubleshoot-2).
- Administer UUCP. For more information, see ["UUCP Administration \(Task Map\)" in](http://www.oracle.com/pls/topic/lookup?ctx=E36784&id=SVSERuucptasks-31) ["Managing Serial Networks Using UUCP and PPP in Oracle Solaris 11.2 ".](http://www.oracle.com/pls/topic/lookup?ctx=E36784&id=SVSERuucptasks-31)
- You can use the following tasks to troubleshoot UUCP:
	- Check for faulty modems. For more information, see ["How to Check for Faulty](http://www.oracle.com/pls/topic/lookup?ctx=E36784&id=SVSERuucptasks-22) [Modems or ACUs" in "Managing Serial Networks Using UUCP and PPP in Oracle](http://www.oracle.com/pls/topic/lookup?ctx=E36784&id=SVSERuucptasks-22) [Solaris 11.2 "](http://www.oracle.com/pls/topic/lookup?ctx=E36784&id=SVSERuucptasks-22).
	- Debug transmissions. For more information, see ["How to Debug Transmissions" in](http://www.oracle.com/pls/topic/lookup?ctx=E36784&id=SVSERuucptasks-24) ["Managing Serial Networks Using UUCP and PPP in Oracle Solaris 11.2 ".](http://www.oracle.com/pls/topic/lookup?ctx=E36784&id=SVSERuucptasks-24)

# <span id="page-15-0"></span>**Key Tasks for Managing Service Location Protocol (SLP) Service**

You can use the following tasks to manage SLP service:

- Monitor the SLP message traffic by using the snoop command. For more information, see ["How to Use snoop to Run SLP Traces" in "Managing Service Location Protocol Services](http://www.oracle.com/pls/topic/lookup?ctx=E36784&id=SVSLPslp.setup-14) [in Oracle Solaris 11.2 "](http://www.oracle.com/pls/topic/lookup?ctx=E36784&id=SVSLPslp.setup-14).
- Configure SLP properties to reduce network congestion. For more information, see ["How](http://www.oracle.com/pls/topic/lookup?ctx=E36784&id=SVSLPch.configuration-155) [to Change Your SLP Configuration" in "Managing Service Location Protocol Services in](http://www.oracle.com/pls/topic/lookup?ctx=E36784&id=SVSLPch.configuration-155) [Oracle Solaris 11.2 "](http://www.oracle.com/pls/topic/lookup?ctx=E36784&id=SVSLPch.configuration-155).
- You can use the following procedures to modify Directory Agent (DA) access and discovery frequency:
	- Limit User Agents (UAs) and Service Agents (SAs) to statically configured DAs. For more information, see ["How to Limit UAs and SAs to Statically Configured DAs" in](http://www.oracle.com/pls/topic/lookup?ctx=E36784&id=SVSLPslp.config-4) ["Managing Service Location Protocol Services in Oracle Solaris 11.2 "](http://www.oracle.com/pls/topic/lookup?ctx=E36784&id=SVSLPslp.config-4).
	- Configure DA discovery for dial-up networks. For more information, see ["How to](http://www.oracle.com/pls/topic/lookup?ctx=E36784&id=SVSLPwuftp-63) [Configure DA Discovery for Dial-up Networks" in "Managing Service Location](http://www.oracle.com/pls/topic/lookup?ctx=E36784&id=SVSLPwuftp-63) [Protocol Services in Oracle Solaris 11.2 "](http://www.oracle.com/pls/topic/lookup?ctx=E36784&id=SVSLPwuftp-63).
- Configure DA heartbeat for frequent partitions. For more information, see ["How to](http://www.oracle.com/pls/topic/lookup?ctx=E36784&id=SVSLPslp.config-3) [Configure DA Heartbeat for Frequent Partitions" in "Managing Service Location](http://www.oracle.com/pls/topic/lookup?ctx=E36784&id=SVSLPslp.config-3) [Protocol Services in Oracle Solaris 11.2 "](http://www.oracle.com/pls/topic/lookup?ctx=E36784&id=SVSLPslp.config-3).
- You can use the following tasks to accommodate different network media, topologies, or configurations:
	- Reduce SA reregistrations. For more information, see ["How to Reduce SA](http://www.oracle.com/pls/topic/lookup?ctx=E36784&id=SVSLPslp.config-rsar) [Reregistrations" in "Managing Service Location Protocol Services in Oracle Solaris](http://www.oracle.com/pls/topic/lookup?ctx=E36784&id=SVSLPslp.config-rsar) [11.2 "](http://www.oracle.com/pls/topic/lookup?ctx=E36784&id=SVSLPslp.config-rsar).
	- Configure the multicast time-to-live property. For more information, see ["How to](http://www.oracle.com/pls/topic/lookup?ctx=E36784&id=SVSLPslp.config-htcmttlp) [Configure the Multicast Time-to-Live Property" in "Managing Service Location](http://www.oracle.com/pls/topic/lookup?ctx=E36784&id=SVSLPslp.config-htcmttlp) [Protocol Services in Oracle Solaris 11.2 "](http://www.oracle.com/pls/topic/lookup?ctx=E36784&id=SVSLPslp.config-htcmttlp).
	- Configure the packet size. For more information, see ["How to Configure the Packet](http://www.oracle.com/pls/topic/lookup?ctx=E36784&id=SVSLPslp.config-28) [Size" in "Managing Service Location Protocol Services in Oracle Solaris 11.2 ".](http://www.oracle.com/pls/topic/lookup?ctx=E36784&id=SVSLPslp.config-28)
	- Configure broadcast-only routing. For more information, see ["How to Configure](http://www.oracle.com/pls/topic/lookup?ctx=E36784&id=SVSLPslp.config-36) [Broadcast-Only Routing" in "Managing Service Location Protocol Services in Oracle](http://www.oracle.com/pls/topic/lookup?ctx=E36784&id=SVSLPslp.config-36) [Solaris 11.2 "](http://www.oracle.com/pls/topic/lookup?ctx=E36784&id=SVSLPslp.config-36).
- You can use the following tasks to modify timeouts on SLP discovery requests:
	- Change default timeouts. For more information, see ["How to Change Default](http://www.oracle.com/pls/topic/lookup?ctx=E36784&id=SVSLPslp.config-44) [Timeouts" in "Managing Service Location Protocol Services in Oracle Solaris 11.2 ".](http://www.oracle.com/pls/topic/lookup?ctx=E36784&id=SVSLPslp.config-44)
	- Configure the random-wait bound. For more information, see ["How to Configure the](http://www.oracle.com/pls/topic/lookup?ctx=E36784&id=SVSLPslp.config-53) [Random-Wait Bound" in "Managing Service Location Protocol Services in Oracle](http://www.oracle.com/pls/topic/lookup?ctx=E36784&id=SVSLPslp.config-53) [Solaris 11.2 "](http://www.oracle.com/pls/topic/lookup?ctx=E36784&id=SVSLPslp.config-53).
- Deploy scopes to administer access to service advertisements. For more information, see ["How to Configure Scopes" in "Managing Service Location Protocol Services in Oracle](http://www.oracle.com/pls/topic/lookup?ctx=E36784&id=SVSLPslp.config-62) [Solaris 11.2 "](http://www.oracle.com/pls/topic/lookup?ctx=E36784&id=SVSLPslp.config-62).
- Deploy DAs to reduce the amount of multicast traffic. For more information, see ["How to](http://www.oracle.com/pls/topic/lookup?ctx=E36784&id=SVSLPslp.config-70) [Deploy DAs" in "Managing Service Location Protocol Services in Oracle Solaris 11.2 ".](http://www.oracle.com/pls/topic/lookup?ctx=E36784&id=SVSLPslp.config-70)
- Enable SLP proxy registration to advertise legacy services. For more information, see ["How to Enable SLP Proxy Registration" in "Managing Service Location Protocol](http://www.oracle.com/pls/topic/lookup?ctx=E36784&id=SVSLPslp.setupprproc) [Services in Oracle Solaris 11.2 "](http://www.oracle.com/pls/topic/lookup?ctx=E36784&id=SVSLPslp.setupprproc).

# <span id="page-18-0"></span>Managing Web Cache Servers

This chapter provides an overview of the Network Cache and Accelerator (NCA) in the Oracle Solaris 11 release. Procedures for using NCA and reference material about NCA are included.

- ["Network Cache and Accelerator \(Overview\)" on page 19](#page-18-1)
- **["Managing Web Cache Servers \(Task Map\)" on page 20](#page-19-0)**
- ["Administering the Caching of Web Pages \(Tasks\)" on page 22](#page-21-0)
- ["Caching Web Pages \(Reference\)" on page 26](#page-25-1)

To improve security between two applications, you may want to look at [Chapter 3, "Web](http://www.oracle.com/pls/topic/lookup?ctx=E36784&id=NWSECwebk-1) [Servers and the Secure Sockets Layer Protocol," in "Securing the Network in Oracle Solaris](http://www.oracle.com/pls/topic/lookup?ctx=E36784&id=NWSECwebk-1) [11.2 "](http://www.oracle.com/pls/topic/lookup?ctx=E36784&id=NWSECwebk-1).

## <span id="page-18-2"></span><span id="page-18-1"></span>**Network Cache and Accelerator (Overview)**

The Network Cache and Accelerator (NCA) increases web server performance by maintaining an in-kernel cache of web pages that are accessed during HTTP requests. This in-kernel cache uses system memory to significantly increase performance for HTTP requests that are normally handled by web servers. Using system memory to hold web pages for HTTP requests increases web server performance by reducing the overhead between the kernel and the web server. NCA provides a sockets interface through which any web server can communicate with NCA with minimal modifications.

In situations where the requested page is retrieved from the in-kernel cache (cache hit), performance improves dramatically. In situations where the requested page is not in the cache (cache miss) and must be retrieved from the web server, performance is also significantly improved.

This product is intended to be run on a dedicated web server. If you run other large processes on a server that runs NCA, problems can result.

NCA provides logging support in that NCA logs all cache hits. This log is stored in binary format to increase performance. The ncab2clf command can be used to convert the log from binary format to common log format (CLF).

<span id="page-19-3"></span>The Oracle Solaris release includes the following enhancements:

- Sockets interface.
- Support for vectored sendfile, which provides support for AF\_NCA. See the [sendfilev](http://www.oracle.com/pls/topic/lookup?ctx=E36784&id=REFMAN3Dsendfilev-3ext)(3EXT) man page for more information.
- New options for the ncab2clf command that support the ability to skip records before a selected date (-s) and to process a specified number of records (-n).
- logd path name in ncalogd.conf can specify either a raw device, a file, or a combination of the two.
- Support for a web server to open multiple AF\_NCA sockets. With multiple sockets, you can have different web servers that run on one server.
- A new configuration file that is called /etc/nca/ncaport.conf. The file can be used to manage the IP addresses and ports that NCA uses. Your web server might not provide native support of the AF\_NCA socket. If your server lacks this support, use this file and the NCA socket utility library to convert an AF\_INET socket to an AF\_NCA socket.

## <span id="page-19-2"></span><span id="page-19-0"></span>**Managing Web Cache Servers (Task Map)**

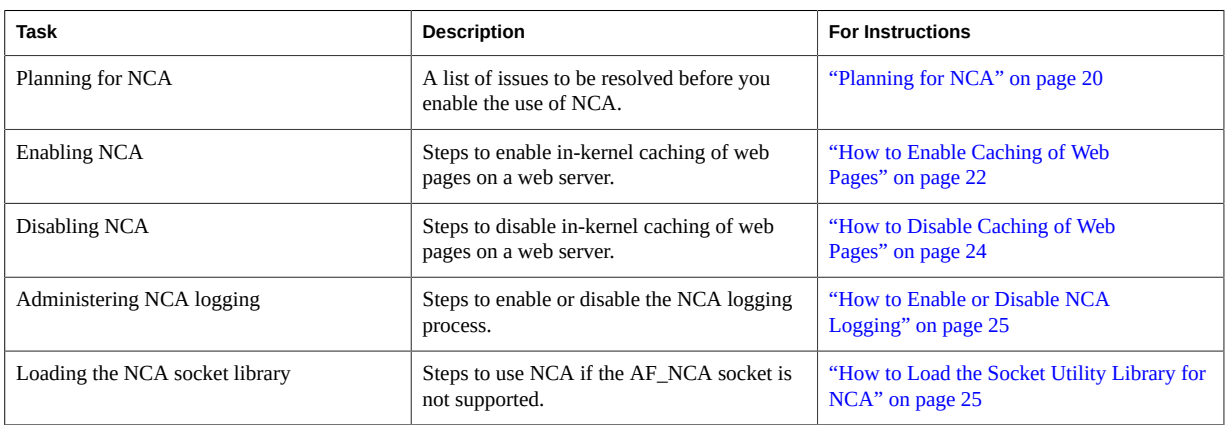

The following table describes the procedures that are needed to use NCA.

## <span id="page-19-1"></span>**Planning for NCA**

The following sections cover the issues that need to be resolved before starting the NCA service.

## <span id="page-20-0"></span>**System Requirements for NCA**

<span id="page-20-4"></span>To support NCA, the system must meet these requirements:

- 256 Mbytes RAM must be installed.
- The Oracle Solaris release must be installed.
- Support for a web server which has native support for NCA or a web server whose startup script has been modified to use the Socket Utility Library for NCA:
	- Apache web server, ships with the Oracle Solaris release
	- Sun™ Java System Web Server
	- Zeus web server available from Zeus Technology, <http://www.zeus.com>

This product is intended to be run on a dedicated web server. The running of other large processes on a server that runs NCA can cause problems.

## <span id="page-20-1"></span>**NCA Logging**

The NCA service can be configured to log web activity. Generally, NCA logging should be enabled if the web server logging is enabled.

# <span id="page-20-2"></span>**Interpositioning Library for Daemon Support of the Door Server**

<span id="page-20-5"></span>Many web servers use AF\_INET sockets. By default, NCA uses AF\_NCA sockets. To correct this situation, an interpositioning library is provided. The new library is loaded in front of the standard socket library, libsocket.so. The library call bind is interposed by the new library, ncad\_addr.so. Suppose that the status is enabled in /etc/nca/ncakmod.conf. The version of Apache that is included with the Solaris 9 and Solaris 10 release is already set up to call this library. If you are using IWS or Netscape servers, see ["How to Load the Socket Utility Library](#page-24-1) [for NCA" on page 25](#page-24-1) to use the new library.

## <span id="page-20-3"></span>**Multiple Instance Support**

Systems that have NCA installed often need to run multiple instances of a web server. For instance, a single server might need to support a web server for outside access as well as a web administration server. To separate these servers, you would configure each server to use a separate port.

# <span id="page-21-1"></span><span id="page-21-0"></span>**Administering the Caching of Web Pages (Tasks)**

The following sections cover the procedures to enable or disable parts of the service.

#### **How to Enable Caching of Web Pages V**

#### <span id="page-21-2"></span>**1. Become an administrator.**

For more information, see ["Using Your Assigned Administrative Rights" in "Securing Users](http://www.oracle.com/pls/topic/lookup?ctx=E36784&id=OSSUPrbactask-28) [and Processes in Oracle Solaris 11.2 ".](http://www.oracle.com/pls/topic/lookup?ctx=E36784&id=OSSUPrbactask-28)

#### **2. Register the interfaces.**

<span id="page-21-3"></span>Type the names of each of the physical interfaces in the /etc/nca/nca.if file. See the  $nca.$   $if(4)$  man page for more information.

```
# cat /etc/nca/nca.if
hme0
hme1
```
Each interface must have an accompanying hostname.*interface-name* file and an entry in / etc/hosts file for the contents of hostname.*interface-name*. To start the NCA feature on all interfaces, place an asterisk, \*, in the nca.if file.

#### **3. Enable the ncakmod kernel module.**

Change the status entry in /etc/nca/ncakmod.conf to enabled.

```
# cat /etc/nca/ncakmod.conf
#
# NCA Kernel Module Configuration File
#
status=enabled
httpd_door_path=/system/volatile/nca_httpd_1.door
nca_active=disabled
```
<span id="page-21-4"></span>See the  $ncakmod$ .  $conf(4)$  man page for more information.

#### **4. (Optional) Enable NCA logging.**

Change the status entry in /etc/nca/ncalogd.conf to enabled.

```
# cat /etc/nca/ncalogd.conf
#
# NCA Logging Configuration File
#
status=enabled
logd_path_name="/var/nca/log"
```
logd\_file\_size=1000000

<span id="page-22-0"></span>You can change the location of the log file by changing the path that is indicated by the logd path name entry. The log file can be a raw device or a file. See the following examples for samples of NCA log file paths. See the  $ncalogd$ .  $conf(4)$  man page for more information about the configuration file.

#### **5. (Optional) Define ports for multiple instance support.**

Add the port numbers in the /etc/nca/ncaport.conf file. This entry causes NCA to monitor port 80 on all configured IP addresses.

```
# cat /etc/nca/ncaport.conf
#
# NCA Kernel Module Port Configuration File
#
 .
 .
ncaport=*/80
```
#### **6. For x86 only: Increase the virtual memory size.**

Use the eeprom command to set the kernelbase of the system.

# **eeprom kernelbase=0x90000000** # **eeprom kernelbase** kernelbase=0x90000000

The second command verifies that the parameter has been set.

**Note -** By setting the kernelbase, you reduce the amount of virtual memory that user processes can use to less than 3 Gbytes. This restriction means that the system is not ABI compliant. When the system boots, the console displays a message that warns you about noncompliance. Most programs do not actually need the full 3–Gbyte virtual address space. If you have a program that needs more than 3 Gbytes, you need to run the program on a system that does not have NCA enabled.

#### **7. Reboot the server.**

#### **Example 2-1** Using a Raw Device as the NCA Log File

The logd path name string in ncalogd.conf can define a raw device as the place to store the NCA log file. The advantage to using a raw device is that the service can run faster because the overhead in accessing a raw device is less.

The NCA service tests any raw device that is listed in the file to ensure that no file system is in place. This test ensures that no active file systems are accidentally written over.

To prevent this test from finding a file system, run the following command. This command destroys part of the file system on any disk partition that had been configured as a file system. In this example, /dev/rdsk/c0t0d0s7 is the raw device that has an old file system in place.

#### # **dd if=/dev/zero of=/dev/rdsk/c0t0d0s7 bs=1024 count=1**

After running dd, you can then add the raw device to the ncalogd.conf file.

```
# cat /etc/nca/ncalogd.conf
#
# NCA Logging Configuration File
#
status=enabled
logd_path_name="/dev/rdsk/c0t0d0s7"
logd_file_size=1000000
```
#### **Example 2-2** Using Multiple Files for NCA Logging

The logd path name string in ncalogd.conf can define multiple targets as the place to store the NCA log file. The second file is used when the first file is full. The following example shows how to select to write to the /var/nca/log file first and then use a raw partition.

```
# cat /etc/nca/ncalogd.conf
#
# NCA Logging Configuration File
#
status=enabled
logd_path_name="/var/nca/log /dev/rdsk/c0t0d0s7"
logd_file_size=1000000
```
## <span id="page-23-0"></span>**How to Disable Caching of Web Pages**

#### <span id="page-23-1"></span>**1. Become an administrator.**

For more information, see ["Using Your Assigned Administrative Rights" in "Securing Users](http://www.oracle.com/pls/topic/lookup?ctx=E36784&id=OSSUPrbactask-28) [and Processes in Oracle Solaris 11.2 ".](http://www.oracle.com/pls/topic/lookup?ctx=E36784&id=OSSUPrbactask-28)

#### **2. Disable the ncakmod kernel module.**

Change the status entry in /etc/nca/ncakmod.conf to disabled.

```
# cat /etc/nca/ncakmod.conf
# NCA Kernel Module Configuration File
#
status=disabled
httpd door path=/system/volatile/nca httpd 1.door
nca_active=disabled
```
<span id="page-23-2"></span>See the  $ncakmod$ .  $conf(4)$  man page for more information.

#### **3. Disable NCA logging.**

Change the status entry in /etc/nca/ncalogd.conf to disabled.

```
# cat /etc/nca/ncalogd.conf
#
# NCA Logging Configuration File
#
status=disabled
logd path name="/var/nca/log"
logd_file_size=1000000
```
<span id="page-24-4"></span>See the  $ncalogd.conf(4)$  $ncalogd.conf(4)$  man page for more information.

<span id="page-24-0"></span>**4. Reboot the server.**

## **How to Enable or Disable NCA Logging**

<span id="page-24-2"></span>NCA logging can be turned on or turned off, as needed, after NCA has been enabled. See ["How](#page-21-1) [to Enable Caching of Web Pages" on page 22](#page-21-1) for more information.

#### **1. Become an administrator.**

For more information, see ["Using Your Assigned Administrative Rights" in "Securing Users](http://www.oracle.com/pls/topic/lookup?ctx=E36784&id=OSSUPrbactask-28) [and Processes in Oracle Solaris 11.2 ".](http://www.oracle.com/pls/topic/lookup?ctx=E36784&id=OSSUPrbactask-28)

#### **2. Change NCA logging.**

To permanently disable logging, you need to change the status in /etc/nca/ncalogd.conf to disabled and reboot the system. See the  $ncalogd$ .  $conf(4)$  man page for more information.

- **a. Stop logging.**
	- # **/etc/init.d/ncalogd stop**
- **b.** Start logging.
	- # **/etc/init.d/ncalogd start**

## <span id="page-24-1"></span>**How to Load the Socket Utility Library for NCA**

<span id="page-24-3"></span>Follow this process only if your web server does not provide native support of the AF\_NCA socket.

In the startup script for the web server, add a line that causes the library to be preloaded. The line should resemble the following:

**LD\_PRELOAD=/usr/lib/ncad\_addr.so /usr/bin/httpd**

#### <span id="page-25-0"></span> $\blacktriangledown$ **How to Add a New Port to the NCA Service**

#### **1. Become an administrator.**

For more information, see ["Using Your Assigned Administrative Rights" in "Securing Users](http://www.oracle.com/pls/topic/lookup?ctx=E36784&id=OSSUPrbactask-28) [and Processes in Oracle Solaris 11.2 ".](http://www.oracle.com/pls/topic/lookup?ctx=E36784&id=OSSUPrbactask-28)

#### **2. Add a new port.**

Add a new port entry to /etc/nca/ncaport.conf. This example adds port 8888 on IP address 192.168.84.71. See [ncaport.conf](http://www.oracle.com/pls/topic/lookup?ctx=E36784&id=REFMAN4ncaport.conf-4)(4) for more information.

```
# cat /etc/nca/ncaport.conf
#
# NCA Kernel Module Port Configuration File
#
 .
 .
ncaport=*/80
ncaport=192.168.84.71/8888
```
#### **3. Start a new web instance.**

An address needs to be in the file that contains the NCA port configurations before a web server can use the address for NCA. If the web server is running, it must be restarted after the new address is defined.

## <span id="page-25-1"></span>**Caching Web Pages (Reference)**

The following sections cover the files and the components that are needed to use NCA. Also, specifics about how NCA interacts with the web server are included.

## <span id="page-25-2"></span>**NCA Files**

<span id="page-25-3"></span>You need several files to support the NCA feature. Many of these files are ASCII, but some of the files are binary. The following table lists all of the files.

<span id="page-26-8"></span><span id="page-26-7"></span><span id="page-26-6"></span><span id="page-26-5"></span><span id="page-26-4"></span><span id="page-26-3"></span><span id="page-26-2"></span><span id="page-26-1"></span>

| <b>File Name</b>                  | <b>Function</b>                                                                                                    |
|-----------------------------------|----------------------------------------------------------------------------------------------------|
| /dev/nca                          | The path name for the NCA device.                                                                                                    |
| /etc/hostname.*                   | File that lists all physical interfaces that are configured<br>on the server.                                                                                                    |
| /etc/hosts                        | File that lists all host names that are associated with the<br>server. Entries in this file must match entries in /etc/<br>hostname. * files for NCA to function.                                               |
| /etc/init.d/ncakmod               | Script that starts the NCA server. This script is run when<br>a server is booted.                                                                                                    |
| /etc/init.d/ncalogd               | Script that starts NCA logging. This script is run when a<br>server is booted.                                                                                                    |
| /etc/nca/nca.if                   | File that lists the interfaces on which NCA is run. See the<br>$nca.$ if (4) man page for more information.                                                                                                    |
| /etc/nca/ncakmod.conf             | File that lists configuration parameters for NCA. See the<br>ncakmod.conf(4) man page for more information.                                                                                                    |
| /etc/nca/ncalogd.conf             | File that lists configuration parameters for NCA<br>logging. See the ncalogd.conf(4) man page for more<br>information.                                                                                          |
| /etc/nca/ncaport.conf             | File that lists the IP addresses and the ports for NCA. See<br>the $ncaport$ . $conf(4)$ man page for more information.                                                                                         |
| /system/volatile/nca httpd 1.door | The door path name.                                                                                                    |
| /usr/bin/ncab2clf                 | Command that is used to convert data in the log file to<br>the common log format. See the $ncab2c1f(1)$ man page<br>for more information.                                                                       |
| /usr/lib/net/ncaconfd             | Command that is used to configure NCA to run on<br>multiple interfaces during boot. See the $ncaconfd(1M)$<br>man page for more information.                                                                    |
| /usr/lib/nca addr.so              | Library that uses AF_NCA sockets instead of AF_INET<br>sockets. This library must be used on web servers that<br>use AF_INET sockets. See the $\text{ncad } \text{add } r(4)$ man page<br>for more information. |
| /var/nca/log                      | File that holds the log file data. The file is in binary<br>format, so do not edit it.                                                                                                    |

**TABLE 2-1** NCA Files

# <span id="page-26-15"></span><span id="page-26-14"></span><span id="page-26-13"></span><span id="page-26-12"></span><span id="page-26-11"></span><span id="page-26-9"></span><span id="page-26-0"></span>**NCA Architecture**

<span id="page-26-10"></span>The NCA feature includes the following components.

- Kernel module, ncakmod
- Web server, httpd

The kernel module ncakmod maintains the cache of web pages in system memory. The module communicates with a web server, httpd, through a sockets interface. The family type is PF\_NCA.

The kernel module also provides a logging facility that logs all HTTP cache hits. NCA logging writes HTTP data to the disk in binary format. NCA provides a conversion utility for converting binary log files to common log format (CLF).

The following figure shows the flow of data for the conventional path and the path that is used when NCA is enabled.

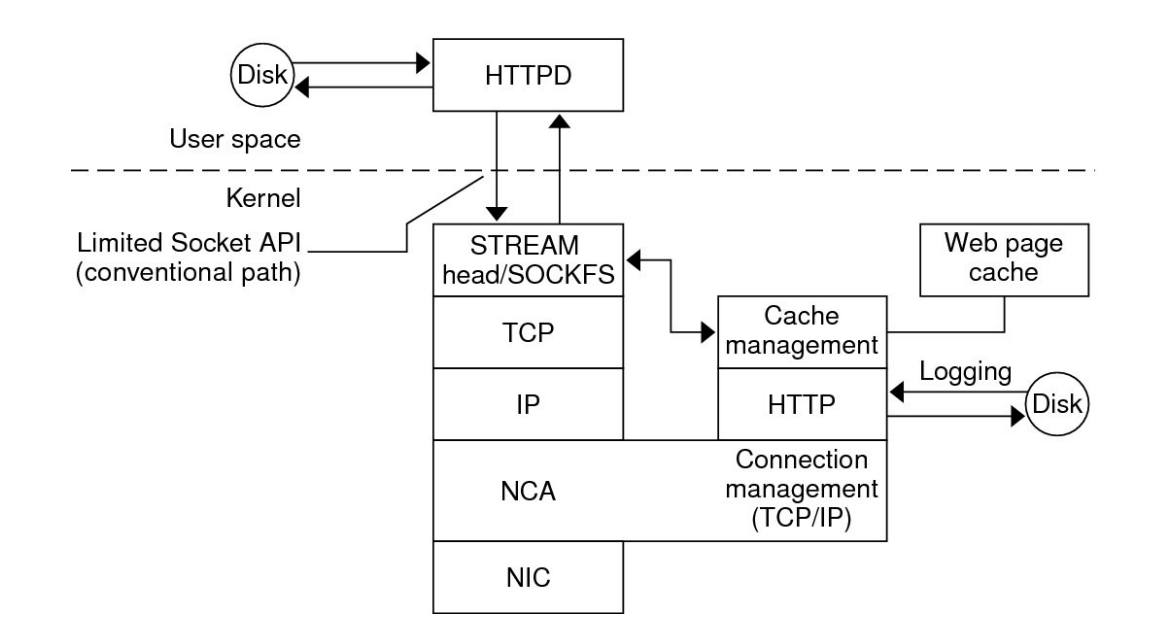

**FIGURE 2-1** Data Flow With the NCA Service

## **NCA to Httpd Request Flow**

The following list shows the request flow between the client and the web server.

- 1. An HTTP request is made from the client to the web server.
- 2. If the page is in cache, the in-kernel cache web page is returned.
- 3. If the page is not in cache, the request goes to the web server to retrieve or update the page.
- 4. Depending on the HTTP protocol semantics that are used in the response, the page is cached or not. Then the page is returned to the client. If the Pragma: No-cache header is included in the HTTP request, the page is not cached.

Introduction to Oracle Solaris 11.2 Network Services • December 2014

# <span id="page-30-0"></span> **♦ ♦ ♦ C H A P T E R 3**  3

# Time-Related Services

Keeping system clocks synchronized within a network is required for many databases and authentication services. The following topics are covered in this chapter.

- ["Clock Synchronization \(Overview\)" on page 31](#page-30-1)
- **"Managing Network Time Protocol (Tasks)"** on page 33
- ["Managing the Precision Time Protocol" on page 35](#page-34-0)
- ["Using Other Time-Related Commands \(Tasks\)" on page 38](#page-37-0)
- ["Network Time Protocol \(Reference\)" on page 39](#page-38-0)

## <span id="page-30-1"></span>**Clock Synchronization (Overview)**

Oracle Solaris uses the Network Time Protocol (NTP) and the Precision Time Protocol (PTP) to synchronize the system clock. You can also use rdate while using cron to synchronize the clocks.

## <span id="page-30-2"></span>**Network Time Protocol (NTP)**

The NTP public domain software from the University of Delaware is included in the Oracle Solaris software. The ntpd daemon sets and maintains the system time of day. The ntpd daemon is a complete implementation of the version 4 standard, as defined by RFC 5905.

The ntpd daemon reads the /etc/inet/ntp.conf file at system startup. See the ntp.conf(4) man page for information about configuration options.

Remember the following when using NTP in your network:

- The ntpd daemon uses minimal system resources.
- An NTP client synchronizes automatically with an NTP server when it boots. If the client becomes unsynchronized, the client resynchronizes again when the client contacts a time server.

## <span id="page-31-0"></span>**Precision Time Protocol (PTP)**

<span id="page-31-2"></span>The PTP software is used to synchronize system time across multiple systems in a broadcast domain, such as a Local Area Network (LAN). Oracle Solaris 11.2 PTP software is implemented as the ptpd daemon which is based on the public domain software available at <http://ptpd.sourceforge.net>. It implements PTP Version 2 as defined in the IEEE standard 1588-2008.

The ptpd daemon can use the hardware assistance capability provided by any compatible Network Interface Card (NIC) and its driver to timestamp the PTP packets.

You can use the svc:/network/ptp:default service to start the ptpd daemon. You can configure a system as a PTP slave or a PTP master.

- <span id="page-31-5"></span>**PTP slave:** Runs the ptpd daemon in slave mode. A PTP slave synchronizes the system clock to a master clock present in the subnet.
- <span id="page-31-4"></span>**PTP master:** Runs the ptpd daemon in master mode. Other systems in the slave mode can synchronize their clock to the PTP master.

The state of the ptpd daemon can be slave, master, or initializing.

By default, the service management facility starts the PTP service as a slave and binds the PTP service to the first interface that is up and running. For more information about the Service Management Facility, see the  $smf(5)$  $smf(5)$  man page.

<span id="page-31-3"></span>The ptpd daemon uses the /var/log/ptp.log file to record the following information:

- Timestamp of the PTP log entry
- State of the ptpd daemon
- Clock ID

# <span id="page-31-1"></span>**About NTP in the Oracle Solaris 11 Release**

The following changes are available in the Oracle Solaris release:

- The xntpd daemon, which was based on the version 3 standard, has been replaced with a ntpd daemon, which is based on the version 4 standard.
- Additional documentation for the NTP service can be found at /usr/share/doc/ntp/ index.html on a system running the Oracle Solaris 11 release.

# <span id="page-32-1"></span><span id="page-32-0"></span>**Managing Network Time Protocol (Tasks)**

The following procedures show how to set up and use the NTP service.

# **How to Set Up an NTP Server**

#### <span id="page-32-4"></span>**1. Become an administrator.**

For more information, see ["Using Your Assigned Administrative Rights" in "Securing Users](http://www.oracle.com/pls/topic/lookup?ctx=E36784&id=OSSUPrbactask-28) [and Processes in Oracle Solaris 11.2 ".](http://www.oracle.com/pls/topic/lookup?ctx=E36784&id=OSSUPrbactask-28)

### <span id="page-32-5"></span>**2. Create the ntp.conf file.**

To ensure proper execution of the ntpd daemon, the ntp.conf file must first be created. The ntp. client file can be used as a template.

# **cd /etc/inet** # **cp ntp.client ntp.conf**

#### **3. Read the ntp.server file.**

If needed, add more information to the ntp.conf file.

#### **4. Edit the ntp.conf file.**

<span id="page-32-7"></span>Make site specific changes to this file as needed.

#### <span id="page-32-2"></span>**5. Start the ntpd daemon.**

# **svcadm enable ntp**

## **How to Set Up an NTP Client**

#### <span id="page-32-3"></span>**1. Become an administrator.**

For more information, see ["Using Your Assigned Administrative Rights" in "Securing Users](http://www.oracle.com/pls/topic/lookup?ctx=E36784&id=OSSUPrbactask-28) [and Processes in Oracle Solaris 11.2 ".](http://www.oracle.com/pls/topic/lookup?ctx=E36784&id=OSSUPrbactask-28)

#### <span id="page-32-6"></span>**2. Create the ntp.conf file.**

To activate the ntpd daemon, the ntp.conf file must first be created.

# **cd /etc/inet** # **cp ntp.client ntp.conf**

#### **3. Edit the ntp.conf file.**

<span id="page-33-2"></span>Make site specific changes to this file as needed.

#### **4. Start the ntpd daemon.**

# **svcadm enable ntp**

#### <span id="page-33-0"></span>V **How to Enable NTP Logging**

#### **1. Become an administrator.**

For more information, see ["Using Your Assigned Administrative Rights" in "Securing Users](http://www.oracle.com/pls/topic/lookup?ctx=E36784&id=OSSUPrbactask-28) [and Processes in Oracle Solaris 11.2 ".](http://www.oracle.com/pls/topic/lookup?ctx=E36784&id=OSSUPrbactask-28)

#### **2. Enable logging.**

# **svccfg -s svc:/network/ntp:default setprop config/verbose\_logging = true**

See the  $\mathsf{svccfg}(1M)$  $\mathsf{svccfg}(1M)$  $\mathsf{svccfg}(1M)$  man page for more information.

#### **3. Update the SMF repository and restart the service.**

```
# svcadm refresh svc:/network/ntp:default
# svcadm restart svc:/network/ntp:default
```
**4. Verify that logging has been enabled.**

```
# svcprop -p config/verbose_logging svc:/network/ntp:default
true
```
## <span id="page-33-1"></span>**How to Display the SMF Properties Associated With the NTP Service**

#### **List the SMF properties.**  $\bullet$

■ To list all of the properties associated with the NTP service, type:

# **svcprop svc:/network/ntp:default**

■ To list all of the properties in the config property group, type:

# **svcprop -p config svc:/network/ntp:default**

## <span id="page-34-0"></span>**Managing the Precision Time Protocol**

You can use the PTP service, svc:/network/ptp:default, to set up an interface as a PTP master or a PTP slave. The procedures in this section describe how to set up the PTP service for clock synchronization.

#### <span id="page-34-1"></span>**V How to Install PTP**

#### **1. Become an administrator.**

For more information, see ["Using Your Assigned Administrative Rights" in "Securing Users](http://www.oracle.com/pls/topic/lookup?ctx=E36784&id=OSSUPrbactask-28) [and Processes in Oracle Solaris 11.2 ".](http://www.oracle.com/pls/topic/lookup?ctx=E36784&id=OSSUPrbactask-28)

#### **2. Verify whether the PTP package is installed.**

# **pkg info ptp**

**3. Install PTP package if it is not installed.**

# **pkg install ptp**

## <span id="page-34-2"></span>**How to Set Up an Interface as a PTP Master**

#### <span id="page-34-3"></span>**1. Become an administrator.**

For more information, see ["Using Your Assigned Administrative Rights" in "Securing Users](http://www.oracle.com/pls/topic/lookup?ctx=E36784&id=OSSUPrbactask-28) [and Processes in Oracle Solaris 11.2 ".](http://www.oracle.com/pls/topic/lookup?ctx=E36784&id=OSSUPrbactask-28)

#### **2. Set a system as the PTP master.**

# **svccfg -s svc:/network/ptp:default setprop config/node\_type=master**

#### **3. Enable an interface to listen to the PTP packets.**

# **svccfg -s svc:/network/ptp:default setprop config/listen\_ifname=***interface-name*

#### **4. Enable the PTP service on the master system.**

# **svcadm enable svc:/network/ptp:default**

If the PTP service is already enabled, restart the PTP service.

#### # **svcadm restart svc:/network/ptp:default**

#### <span id="page-35-0"></span>**How to Set Up an Interface as a PTP Slave**  $\blacktriangledown$

#### <span id="page-35-3"></span>**1. Become an administrator.**

For more information, see ["Using Your Assigned Administrative Rights" in "Securing Users](http://www.oracle.com/pls/topic/lookup?ctx=E36784&id=OSSUPrbactask-28) [and Processes in Oracle Solaris 11.2 ".](http://www.oracle.com/pls/topic/lookup?ctx=E36784&id=OSSUPrbactask-28)

**2. Enable an interface to listen to the PTP packets.**

# **svccfg -s svc:/network/ptp:default setprop config/listen\_ifname=***interface-name*

**3. Set the interface as a PTP slave.**

# **svccfg -s svc:/network/ptp:default setprop config/node\_type=slave**

**4. Enable the PTP service on the slave system.**

# **svcadm enable svc:/network/ptp:default**

## <span id="page-35-1"></span>**Identifying Whether a NIC Provides PTP Hardware Assistance**

<span id="page-35-2"></span>PTP can use the hardware assistance capability provided by any compatible NIC to improve the clock synchronization accuracy.

To determine whether a NIC provides hardware assistance to the ptpd daemon, issue the following command:

```
# dladm show-linkprop -p ptp
```
If the ptp property value that is displayed in the VALUE field of the output is 1 (one), then the corresponding NIC provides hardware assistance to the ptpd daemon.

You can configure the ptpd daemon to use the hardware assistance that is provided by a NIC. For more information, see ["How to Enable the PTP Service to Use the PTP Hardware in a](#page-36-0) [NIC" on page 37.](#page-36-0)

**EXAMPLE** 3-1 Displaying the PTP Property of NICs in a System

# **dladm show-linkprop -p ptp** LINK PROPERTY PERM VALUE EFFECTIVE DEFAULT POSSIBLE net1 ptp r- 0 0 0 - $net2$  ptp r- 0 0 0 0 --<br>net0 ptp r- 0 0 0 -net2 ptp r- 0 0 0 --<br>net0 ptp r- 0 0 0 --

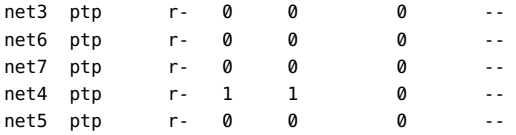

This example displays the ptp property value for the interface cards in the system. The integer 1 in the VALUE field for net4 indicates that net4 can provide hardware assistance to the ptpd daemon.

# <span id="page-36-0"></span>**How to Enable the PTP Service to Use the PTP Hardware in a NIC**

#### <span id="page-36-3"></span>**1. Become an administrator.**

For more information, see ["Using Your Assigned Administrative Rights" in "Securing Users](http://www.oracle.com/pls/topic/lookup?ctx=E36784&id=OSSUPrbactask-28) [and Processes in Oracle Solaris 11.2 ".](http://www.oracle.com/pls/topic/lookup?ctx=E36784&id=OSSUPrbactask-28)

**2. Ensure that the PTP service is enabled.**

# **svcs -l svc:/network/ptp:default**

**3. Check whether any of the NICs support PTP.**

# **dladm show-linkprop -p ptp**

**4. Configure the PTP service to use the PTP hardware.**

# **svccfg -s svc:/network/ptp:default setprop config/use\_hw=true**

**5. Restart the PTP service.**

# **svcadm restart svc:/network/ptp:default**

#### <span id="page-36-1"></span>**How to Enable PTP Logging**  $\blacktriangledown$

#### <span id="page-36-2"></span>**1. Become an administrator.**

For more information, see ["Using Your Assigned Administrative Rights" in "Securing Users](http://www.oracle.com/pls/topic/lookup?ctx=E36784&id=OSSUPrbactask-28) [and Processes in Oracle Solaris 11.2 ".](http://www.oracle.com/pls/topic/lookup?ctx=E36784&id=OSSUPrbactask-28)

#### **2. Enable PTP logging.**

# **svccfg -s svc:/network/ptp:default setprop config/enable\_logging=true**

For more information, see the  $\mathsf{svccfg}(1\mathsf{M})$  $\mathsf{svccfg}(1\mathsf{M})$  $\mathsf{svccfg}(1\mathsf{M})$  man page.

- **3. Restart the PTP service.**
	- # **svcadm restart svc:/network/ptp:default**

## <span id="page-37-1"></span><span id="page-37-0"></span>**Using Other Time-Related Commands (Tasks)**

The following procedure can be used to update the current time when ever needed, without having to setup NTP.

#### **How to Synchronize Date and Time From Another**  $\blacktriangledown$ **System**

**1. Become an administrator.**

For more information, see ["Using Your Assigned Administrative Rights" in "Securing Users](http://www.oracle.com/pls/topic/lookup?ctx=E36784&id=OSSUPrbactask-28) [and Processes in Oracle Solaris 11.2 ".](http://www.oracle.com/pls/topic/lookup?ctx=E36784&id=OSSUPrbactask-28)

<span id="page-37-3"></span>**2. Reset the date and time to synchronize with another system, by using the rdate command.**

# **rdate** *another-system*

*another-system* Name of the another system

**3. Verify that you have reset your system's date correctly by using the date command.**

The output should show a date and time that matches that of the other system.

**Example 3-2** Synchronizing Date and Time From Another System

<span id="page-37-2"></span>The following example shows how to use rdate to synchronize the date and time of one system with another. In this example, the system earth, running several hours behind, is reset to match the date and time of the server starbug.

earth# **date** Tue Jun 5 11:08:27 MDT 2001 earth# **rdate starbug** Tue Jun 5 14:06:37 2001 earth# **date** Tue Jun 5 14:06:40 MDT 2001

# <span id="page-38-0"></span>**Network Time Protocol (Reference)**

<span id="page-38-7"></span>The following files are needed for the NTP service to run.

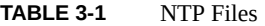

<span id="page-38-15"></span><span id="page-38-14"></span><span id="page-38-13"></span><span id="page-38-12"></span><span id="page-38-11"></span><span id="page-38-10"></span><span id="page-38-9"></span><span id="page-38-8"></span><span id="page-38-6"></span><span id="page-38-5"></span><span id="page-38-4"></span><span id="page-38-3"></span><span id="page-38-2"></span><span id="page-38-1"></span>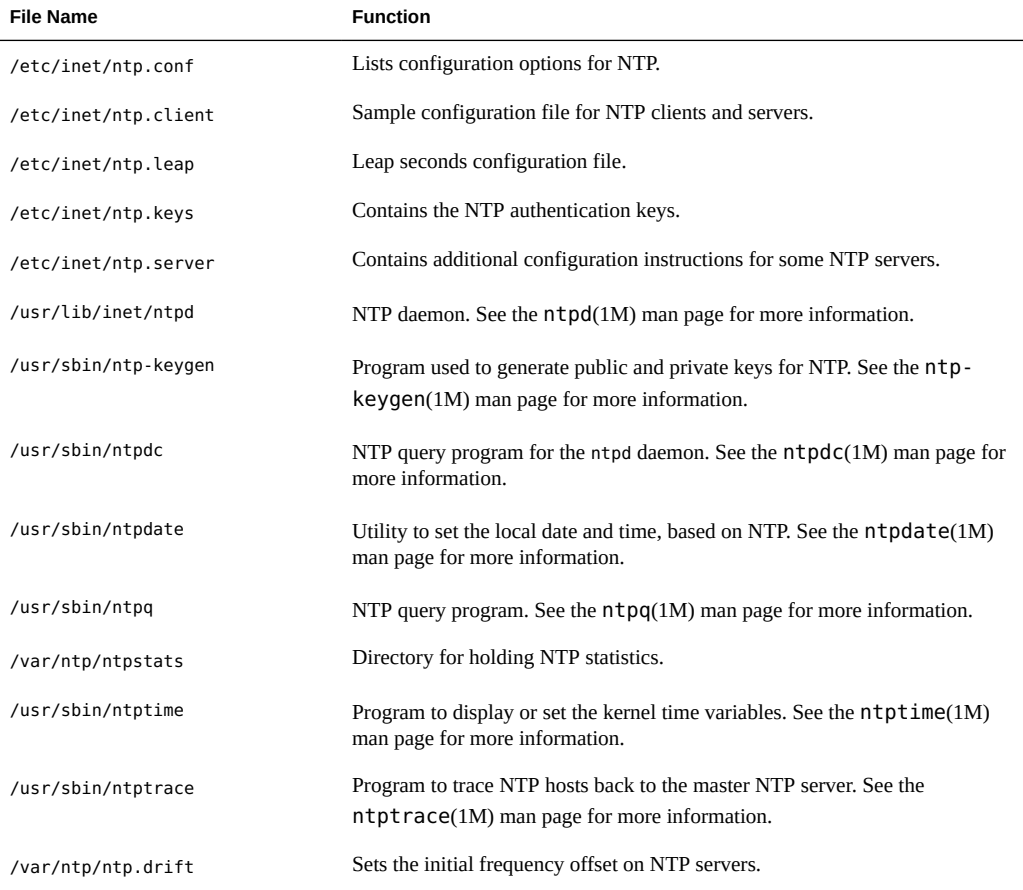

Introduction to Oracle Solaris 11.2 Network Services • December 2014

## <span id="page-40-0"></span>Index

### **D**

/dev/nca file NCA and, [27](#page-26-1) date synchronizing with another system, [38](#page-37-2) disabling NCA,  [24](#page-23-1) NCA logging,  [25](#page-24-2) drift file, [39](#page-38-1)

## **E**

/etc/hostname.*interface* file NCA and, [27](#page-26-2) /etc/hosts file, [27](#page-26-3) /etc/inet/ntp.client file, [39](#page-38-2) /etc/inet/ntp.conf file,  [39](#page-38-3) /etc/inet/ntp.keys file,  [39](#page-38-4) /etc/inet/ntp.leap file,  [39](#page-38-5) /etc/inet/ntp.server file, [39](#page-38-6) /etc/init.d/ncakmod script,  [27](#page-26-4) /etc/init.d/ncalogd script,  [27](#page-26-5) /etc/nca/nca.if file, [27](#page-26-6) /etc/nca/ncakmod.conf file, [27](#page-26-7) /etc/nca/ncalogd.conf file, [27](#page-26-8) /etc/nca/ncaport.conf file, [27](#page-26-9) enabling NCA,  [22](#page-21-2) NCA logging,  [25](#page-24-2) PTP logging, [37](#page-36-2) PTP service to use the PTP hardware in the NIC, [37](#page-36-3)

## **H**

hostname.*interface* file NCA and, [27](#page-26-2) hosts file, [27](#page-26-3) httpd command NCA and, [27](#page-26-10)

## **I**

identifying the NIC that provides PTP hardware assistance, [36](#page-35-2)

## **K**

keys file NTP,  [39](#page-38-4)

## **L**

leap file NTP,  [39](#page-38-5) list of tasks NCA, [20](#page-19-2) log file for NCA, [27](#page-26-11)

## **N**

NCA architecture, [27](#page-26-10) changing logging,  [25](#page-24-2) disabling,  [24](#page-23-1) enabling, [22](#page-21-2) files description, [26](#page-25-3)

httpd and, [27](#page-26-10) kernel module, [27](#page-26-10) list of tasks, [20](#page-19-2) new features, [20](#page-19-3) overview,  [19](#page-18-2) requirements, [21](#page-20-4) socket library, [25](#page-24-3) sockets, [21](#page-20-5) NCA log file, [27](#page-26-11) nca.if file,  [22](#page-21-3), [27](#page-26-6) nca\_addr.so library,  [27](#page-26-12) nca\_httpd\_1.door file, [27](#page-26-13) ncab2clf command,  [27](#page-26-14) ncaconfd command,  [27](#page-26-15) ncakmod module, [27](#page-26-10) ncakmod.conf file,  [22](#page-21-4), [24](#page-23-2), [27](#page-26-7) ncalogd script,  [27](#page-26-4), [27](#page-26-5) ncalogd.conf file,  [23](#page-22-0), [25](#page-24-4), [27](#page-26-8) ncaport.conf file,  [27](#page-26-9) Network Cache and Accelerator *See* NCA NTP client setting up, [33](#page-32-3) NTP files, [39](#page-38-7) NTP server setting up, [33](#page-32-4) ntp-keygen command, [39](#page-38-8) ntp.conf file, [33](#page-32-6), 33 ntpd daemon,  [33](#page-32-7), [34](#page-33-2), [39](#page-38-9) ntpdate command,  [39](#page-38-10) ntpdc command, [39](#page-38-11) ntpq command, [39](#page-38-12) ntpstats directory,  [39](#page-38-13) ntptime command,  [39](#page-38-14) ntptrace command,  [39](#page-38-15)

#### **P**

Precision Time Protocol (PTP) PTP master, [32](#page-31-2) PTP slave, [32](#page-31-2) PTP hardware assistance for an interface, [36](#page-35-2) PTP logging, [32](#page-31-3) enabling, [37](#page-36-2) PTP master, [32](#page-31-4)

setting up, [35](#page-34-3) PTP slave, [32](#page-31-5) setting up, [36](#page-35-3)

## **R**

rdate command,  [38](#page-37-3), [38](#page-37-2)

#### **S**

/system/volatile/nca\_httpd\_1.door file, [27](#page-26-13) setting up interface as a PTP master, [35](#page-34-3) interface as a PTP slave, [36](#page-35-3) sockets NCA and, [21](#page-20-5) synchronizing time with another system, [38](#page-37-3)

## **T**

time synchronizing with another system, [38,](#page-37-3) [38](#page-37-2)

## **U**

/usr/bin/ncab2clf command,  [27](#page-26-14) /usr/lib/inet/ntpd daemon description, [39](#page-38-9) /usr/lib/nca\_addr.so library,  [27](#page-26-12) /usr/lib/net/ncaconfd command,  [27](#page-26-15) /usr/ntp/ntpstats directory,  [39](#page-38-13) /usr/sbin/ntp-keygen command, [39](#page-38-8) /usr/sbin/ntpdate command,  [39](#page-38-10) /usr/sbin/ntpdc command,  [39](#page-38-11) /usr/sbin/ntpq command, [39](#page-38-12) /usr/sbin/ntptime command,  [39](#page-38-14) /usr/sbin/ntptrace command, [39](#page-38-15) using PTP hardware in the NIC,  [37](#page-36-3)

## **V**

/var/nca/log file, [27](#page-26-11)

/var/ntp/ntp.drift file,  [39](#page-38-1)

## **X**

xntpd daemon,  [34](#page-33-2)

Introduction to Oracle Solaris 11.2 Network Services • December 2014